# MANUAL 1715

# robotron 1715 W

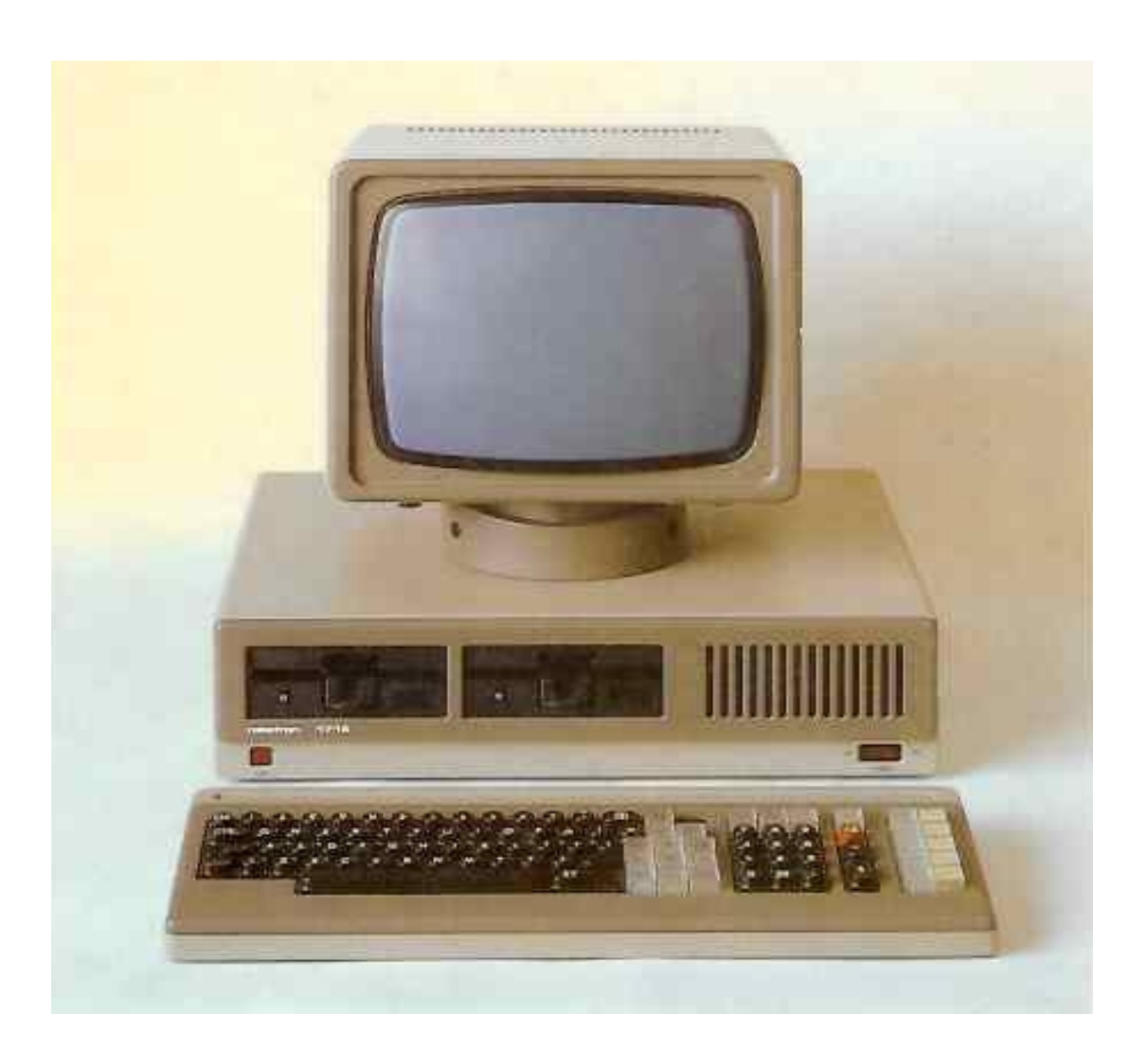

# **COMPUTER**

digitalisiert im Mai 2010 von U.Zander

#### **Inhaltsverzeichnis**

- 1. Präambel
- 2. Beschreibung der Systemkomponenten
- 2.1. Systemeinheit
- 2.1.1. Gehäuse
- 2.1.2. Netzteil
- 2.1.3. Floppy-Disk-Laufwerk
- 2.1.4. Zentrale Recheneinheit (ZRE)
- 2.1.4.1. Schnittstelle Tastatur<br>2.1.4.2. Schnittstelle V24
- Schnittstelle V24
- 2.1.5. Floppy-Disk-Steuerung
- 
- 2.1.6. Bildschirmsteuerung<br>2.1.7. Interfacesteuerung 2.1.7. Interfacesteuerung<br>2.1.8. Bedienelemente
- 2.1.8. Bedienelemente
- 2.1.9. Toradressen
- 2.2. Tastatur
- 2.2.1. Alphanumerische Tastatur
- 2.2.2. Kursortasten
- 2.2.3. Funktionstasten
- 2.2.4. Zehnertastatur
- 2.3. Display
- 3. Systemerweiterung
- 3.1. Interfacesteuerung
- 3.1.1. IFSS-Steckeinheit
- 3.2.2. 5,25-Zoll-Floppy-Disk-Einheit
- 3.3. Erweiterung mit Druckern
- 3.3.1. Anschlußmöglichkeiten und Protokolle
- 3.3.1.1. Ausgang "PRINTER"
- 3.3.1.2. Ausgang "V.24"
- 3.3.1.3. Ausgang "A" und "B" der V.24-Steckeinheit
- 3.3.1.4. Ausgang "A" und "B" der IFSS-Steckeinheit
- 3.3.2. Anschluß Drucker 1152 (251/252) an V.24-Schnittstelle
- 3.3.2.1. Anschlußkabel 1715 Printerausgang-1152
- 3.3.2.2. Anschlußkabel 1715 V.24-Ausgang-1152
- 3.3.2.3. Einstellung am 1152
- 3.3.3. Anschluß 1152-257 an V.24-Schnittstellen
- 3.3.3.1. Anschlußkabel 1715 Printerausgang-1152-257
- 3.3.3.2. Anschlußkabel 1715 V.24-Ausgang-1152-257
- 3.3.3.3. Empfehlungen zur DIL-Schaltereinstellung 3.3.4. Anschluß K6310 an die V.24-Schnittstellen
- 3.3.4.1. Anschlußkabel
- 3.3.4.2. Empfehlungen zur DIL-Schalteinerstellung K6311/12
- 3.3.4.3. Empfehlungen zur DIL-Schalteinerstellung K6313/14
- 3.3.4.4. Empfehlungen zur DIL-Schalteinerstellung K6316
- 3.3.5. Anschluß Drucker 1157 an die V.24-Schnittstellen
- 3.3.5.1. Anschlußkabel
- 3.3.5.2. Empfohlene DIL-Schaltereinstellungen
- 3.3.6. Anschluß von Druckern an die IFSS-Schnittstellen
- 3.3.6.1. Einstellung der Interfacekassette vom K6311/K6312
- 3.3.6.2. Einstellung der DIL-Schalter am K6313/K6314
- 3.3.6.3. Einstellung der Interfacekassette vom K6316
- 3.3.6.4. Einstellung der IFSS-Schnittstelle am 1152(251/252)
- 3.3.6.5. Einstellung der DIL-Schalter am 1152(257)
- 3.3.6.6. Einstellung der Interfaceschnittstelle am 1157
- 3.4. Direktkopplung zwischen zwei 1715 über die V.24- Schnittstellen
- 3.5. Direktkopplung zwischen 1715 und einem zweiten Rechner über die IFSS-Schnittstellen
- 3.6. Direktkopplung zwischen einem 1715 und einem zweiten Rechner über die V.24-Schnittstellen
- 3.7. Anschluß elektronischer Schreibmaschinen S6005, S6006, S6010, S6120, S6130
- 4. Technisches Datenblatt
- 4.1. Systemeinheit<br>4.2. Display
- Display
- 4.3. Tastatur
- 4.4. Klimatische Richtlinien und Einsatzbedingungen<br>4.4.1. Klimatische Bedingungen
- Klimatische Bedingungen
- 4.4.2. Lagerung
- 4.4.3. Transport
- 4.4.4. Einsatzbedingungen<br>4.4.5. Geräuschpegel
- 4.4.5. Geräuschpegel
- 4.4.6. Brandlast
- 5. Zubehör-Grundgerät
- 6. Installation
- 7. Datenträger
- 7.1. Arten der Datenträger
- 7.2. Hinweise zur Behandlung der Datenträger<br>7.3. Einlegen und Entnahme von Disketten
- 7.3. Einlegen und Entnahme von Disketten<br>7.3.1. Einlegen und Entnahme von Disketten
- 7.3.1. Einlegen und Entnahme von Disketten in Laufwerken vom Typ 1.2 und 1.4
- 7.3.2. Einlegen und Entnahme von Disketten in Laufwerken vom Typ 1.6
- 8. Inbetriebnahme
- 9. Hinweise zur Wartung
- 10. Kontrolliste Ländervariante

#### **1. Präambel**

Der 1715 läßt sich aufgrund seiner Leistungsfähigkeit in die Rechnerklasse der Personal- bzw. Bürocomputer einordnen. Die vielfältigen Konfigurationsmöglichkeiten eröffnen dem 1715 breite Anwendungsgebiete im kommerziellen und wissenschaftlichen Bereich.

Das Grundgerät 1715 besteht aus den Hauptkomponenten:

Systemeinheit Tastatur Display

Als flexibles Auftischgerät ist es an jedem Büroarbeitsplatz einsetzbar.

Das Ihnen vorliegende "Manual" informiert Sie über Grundsätzliches zur Hardware und Software des Gerätesystems 1715. Es versetzt Sie in die Lage, das Gerätesystem aufzustellen, zu koppeln und in einen betriebsfähigen Zustand zu versetzen. Sie erhalten weiterhin Anregungen zum Ausbau des Grundgerätes. Da viele Gerätefunktionen vom jeweils verwendeten Betriebssystem (z.B. BROS, SCP, JAMB) abhängig sind, enden die Ausführungen des "Manuals" an der Stelle, wo das System seine Arbeitsbereitschaft signalisiert und das eigentliche Arbeitsprogramm geladen werden kann. Weitere Informationen zur Bedienung des 1715 enthält die zum jeweiligen Betriebssystem gehörende Broschüre "Anleitung für den Bediener".

#### **2. Beschreibung der Systemkomponenten**

#### **2.1. Systemeinheit**

Die Systemeinheit bildet das Kernstück des 1715 Gerätesystems. Sie besteht aus folgenden Hauptgruppen:

- Gehäuse
- Netzteil
- Minifolienspeicherlaufwerke
- Steckeinheit Zentrale Recheneinheit (ZRE) mit 64 KByte, mit Bildschirmsteuerung und mit Steckeinheit Floppy-Disk-Steuerung oder
- Steckeinheit Zentrale Recheneinheit (ZRE) mit 256 KByte, mit Floppy-Disk-Steuerung und mit Steckeinheit Bildschirmsteuerung
- Interfacesteuerung

#### **2.1.1. Gehäuse**

Das Gehäuse besteht im wesentlichen aus 4 Hauptteilen. Die untere Verkleidung übernimmt hauptsächlich die Aufnahme der unter 2.1. genannten Hauptbaugruppen. Über die hintere Blende erfolgt die Verbindung zur oberen Verkleidung. Die obere Verkleidung kann als Stellfläche für das Display genutzt werden. Die vordere Blende schließt das Gerät an der Vorderseite ab. Die Gehäuseteile sind durch Schraubverbindungen bzw. Steckverbinder miteinander verbunden.

#### **2.1.2. Netzteil**

Das Netzteil ist eine komplexe Baugruppe, die aus der Netzspannung 220 V/50 Hz, die Betriebsspannungen +5 V und +12 V sowie -5 V und - 12 V erzeugt. In dieser Baugruppe sind außerdem Kontrollschaltungen zur Strom- und Spannungsüberwachung realisiert. Die Stromversorgung<br>ist über Steckverbinder mit den übrigen Funktionseinheiten ist über Steckverbinder mit den verbunden.

Am Netzteil ist außerdem die Lüfterbaugruppe montiert, die für eine ausreichende Kühlung, der in der Systemeinheit untergebrachten Baugruppen, sorgt. Die Primärsicherungen des Netzteils (2x1,6A) sind an der Geräterückseite zugänglich.

#### **2.1.3. Floppy-Disk-Laufwerk**

Im Gehäuse der Systemeinheit können max. zwei Floppy-Disk-Laufwerke untergebracht werden. Mittels dieser Laufwerke können auf 5,25-Zoll-Disketten Informationen gespeichert bzw. gelesen werden.

Die Spannungsversorgung der Floppy-Disk-Laufwerke übernimmt das unter Punkt 2.1.2. beschriebene Netzteil. Alle zum Informationsaustausch notwendigen Steuer- und Regelungsvorgänge realisiert eine entsprechende Elektronik, die mit der Floppy-Disk-Steuerung auf der ZRE-Steckeinheit korrespondiert.

Die Verbindung zu den internen Floppy-Disk-Laufwerken erfolgt über ein 26poliges flexibles Kabel.

#### **2.1.4. Zentrale Recheneinheit**

#### **2.1.4.1. Zentrale Recheneinheit mit 64 KByte**

Die Leiterplatte enthält die ZRE, den Speicher und die Displaysteuerung mit umschaltbarem Zeichengenerator. Zur Steuerung des gesamten Gerätes kommt der Schaltkreis (Mikroprozessor) U 880 zum Einsatz.

Die ZRE-Leiterplatte ist unmittelbar über der unteren Verkleidung angeschraubt und über einen speziellen Stecker mit dem Netzteil verbunden. Mittels einer systemspezifischen Schnittstelle erfolgt der Datenaustausch mit der Floppy-Disk-Steuerung. Die ZRE-Leiterplatte verfügt über eine Schnittstelle zum Anschluß der Tastatur und zwei V.24-Schnittstellen zur Kopplung peripherer Geräte.

Der RAM-Speicher hat eine Kapazität von 64 KByte. Der auf der ZRE-Leiterplatte befindliche "Urlader"-EPROM organisiert die Übernahme des gewünschten Betriebssystems von der System-Diskette in den RAM-Speicher

#### **2.1.4.2. Zentrale Recheneinheit (ZRE) mit 256 KByte**

Auf dieser Steckeinheit sind der Urlader, der RAM-Speicher, die seriellen Schnittstellen zur Ansteuerung der Tastatur, des Systemdruckers und die V.24 sowie die Floppy-Disk-Steuerung enthalten. Zur Steuerung des gesamten Gerätes kommt der Schaltkreis (Mikroprozessor) UA 880 zum Einsatz.

Die ZRE-Steckeinheit ist unmittelbar über der unteren Verkleidung angeschraubt und über Steckverbinder mit dem Netzteil verbunden. Mittels einer systemspezifischen Schnittstelle erfolgt der Datenaustausch mit der Bildschirmsteuerung.

Der RAM-Speicher hat eine Kapazität von 256 KByte. Der auf der ZRE-Steckeinheit befindliche "Urlader"-EPROM organisiert die Übernahme des gewünschten Betriebssystems von der System-Diskette in den RAM-Speicher.

Der DMA-Schaltkreis (UA 858 D) entlastet den Mikroprozessor bei seiner Ein-/Ausgabearbeit.

Die Floppy-Disk-Steuerung ist in der Lage, mit maximal vier Floppy-Disk-Laufwerken zusammenzuarbeiten. Kernstück der Floppy-Disk-Steuerung bildet der Schaltkreis U 8272 D (FD-Controller).

Für den Anschluß der externen Floppy-Disk-Einheiten (8 oder 5,25 Zoll) ist der Anschluß mit der Bezeichnung "FLOPPY-DISC" vorhanden.

#### **2.1.4.1. Schnittstelle Tastatur**

Die Tastaturschnittstelle besitzt für beide ZREs ihre Gültigkeit. Diese Schnittstelle ist gerätespezifisch und nur für den Anschluß der Tastatur geeignet. Über diese Schnittstelle erfolgt die serielle Datenübertragung zwischen Tastatur und ZRE. Die Schnittstelle ist an der linken Gehäuseseite der Systemeinheit nach außen geführt.

#### **2.1.4.2. Schnittstellen V.24**

Die Schnittstelle V.24 besitzt für beide ZREs ihre Gültigkeit. Die ZRE-Leiterplatte verfügt über zwei V.24-Schnittstellen. Die an der Rückseite der Systemeinheit zugänglichen Steckverbinder sind gekennzeichnet mit "PRINTER" und "V.24".

Der mit "PRINTER" gekennzeichnete Anschluß enthält nur Signalleitungen, die zur Steuerung eines externen Gerätes (z.B. Drucker) notwendig sind. Vom externen Gerät können demzufolge keine Informationen an die ZRE übermittelt werden.

Die Anschlußsteuerung übernimmt die Anpassung des parallel arbeitendes Systembusses an die serielle Schnittstelle. Sie stellt von der Schnittstelle aus betrachtet eine Datenendstelle (DEE) dar, die über Datenübertragungseinrichtungen (DÜE) mit fern- oder nahaufgestellten DEEs direkt verbunden werden kann.

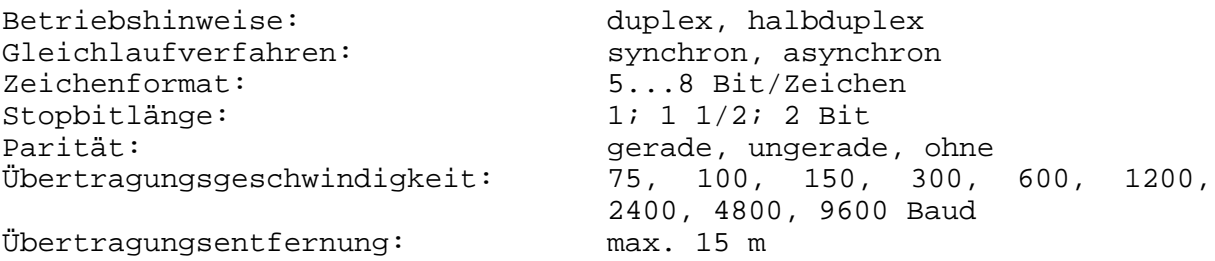

Die mit "V.24" bezeichnete Schnittstelle ist mit allen V.24 typischen Signalleitungen versehen.

Nachfolgende Tabelle gibt Auskunft über die Bedeutung der einzelnen Signale.

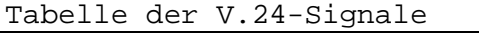

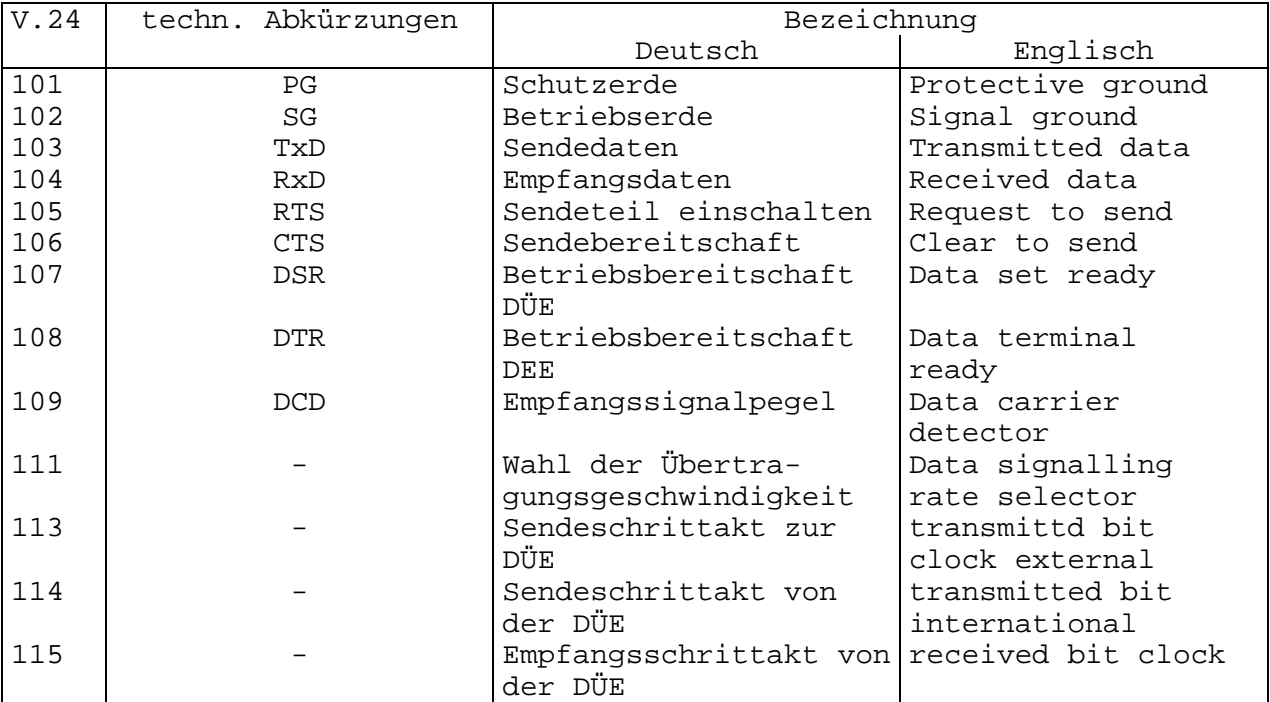

Steckerbezeichnung: X4 (STE 1101)/PRINTER

Steckerbelegung:

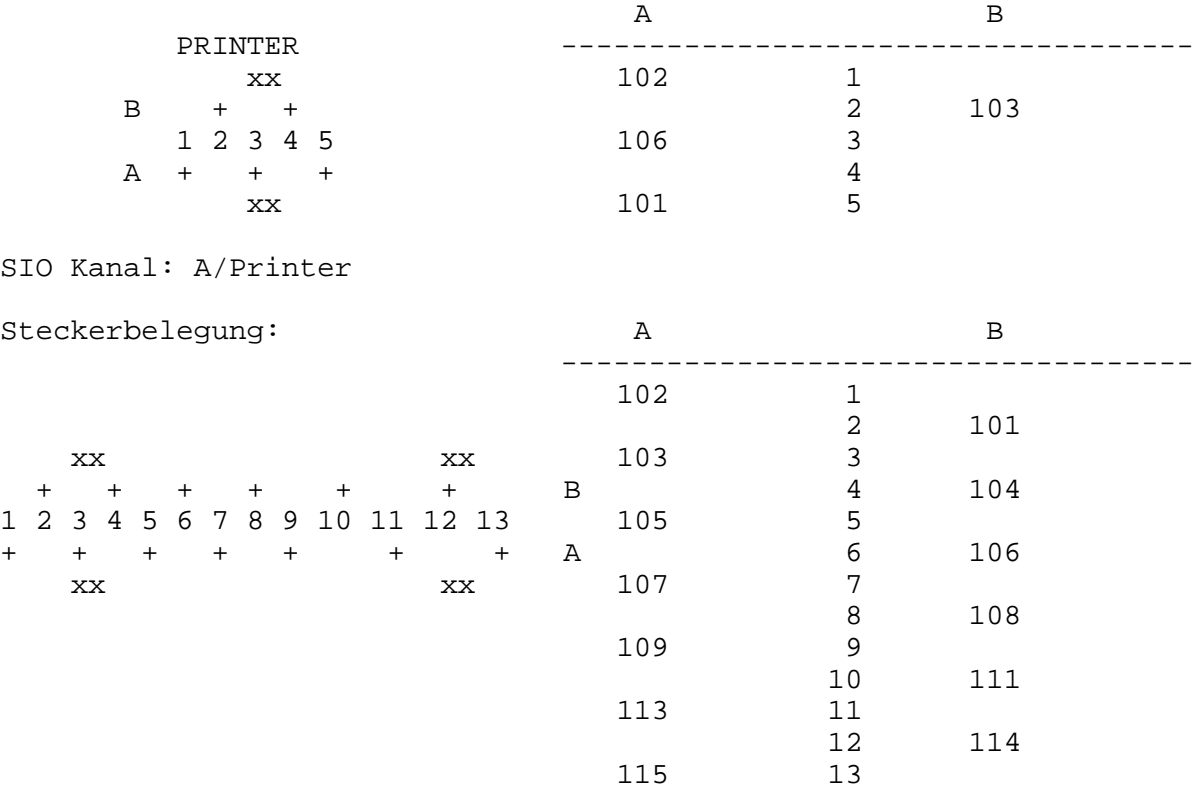

SIO Kanal: B

#### **2.1.5. Floppy-Disk-Steuerung**

Die Steckeinheit Floppy-Disk-Steuerung ist in der Lage, mit maximal vier Floppy-Disk-Laufwerken zusammenzuarbeiten. Sie findet ihre Anwendung in Verbindung mit der ZRE mit 64 KByte Speicher. Diese Steckeinheit ist direkt über Steckverbinder mit der ZRE über einen speziellen Gerätebus verbunden. Die Verbindung zu den internen Floppy-Disk-Laufwerken erfolgt über zwei 26polige flexible Kabel. Für den Anschluß der externen Floppy-Disk-Einheiten (8 Zoll oder 5,25 Zoll) ist der Anschluß mit der Bezeichnung "FLOPPY-DISC" vorhanden.

#### **2.1.6. Bildschirmsteuerung**

Die Steckeinheit Bildschirmsteuerung findet im Zusammenhang mit der ZRE mit 256 KByte ihre Anwendung und steuert den Monitor K7222 mit 80 Zeichen und 24 Zeilen.

Der ladbare Zeichengenerator besitzt eine Kapazität von 2x128 Zeichen.

#### **2.1.7. Interfacesteuerung**

Die Steckeinheiten 2x V.24 bzw. 2x IFSS zur Erweiterung der Kopplungsmöglichkeiten gehören nicht zur Grundausstattung des 1715. Sie sind vom Anwender entsprechend der jeweiligen Einsatzbedingungen gesondert zu bestellen. Die Beschreibung der Interfacesteuerungen finden Sie unter dem Komplex Systemerweiterungen.

#### **2.1.8. Bedienelemente**

"POWER":

An der Systemeinheit unterhalb der Belüftungsschlitze, befindet sich ein mit "POWER" gekennzeichneter Kippschalter. Wird der Kippschalter nach "ON" gedrückt, dann ist der 1715 arbeitsbereit und eine Glimmlampe leuchtet auf. Das Ausschalten des Gerätes erfolgt durch Betätigen des Kippschalters nach "OFF".

#### "RESET":

Unterhalb des linken Floppy-Disk-Laufwerkes befindet sich die Rücksetztaste (roter Tastenknopf, gekennzeichnet mit "RESET"). Bei Betätigung dieser Taste wird der 1715 in Grundstellung gebracht (Speicherinhalt gelöscht).

Das Betätigen der Taste ist jedoch nur dann nötig, wenn z.B. beim Laden des Betriebssystems oder beim Abarbeiten von Programmen im 1715 undefinierte Bedingungen entstanden sind, die ein Weiterarbeiten nicht zulassen. Nach dem Betätigen der Taste wird das Betriebssystem neu geladen.

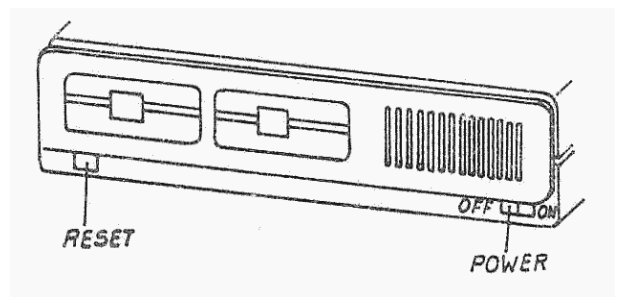

#### **2.2. Tastatur**

Die Baugruppe Tastatur enthält alle Elemente zur Eingabe von Informationen sowie zur Auslösung gerätespezifischer Funktionen. Ergänzt wird die Tastatureinheit durch zwei Anzeigeelemente (LEDs). Die vollelektronische Tastatur mit einem Mikroprozessor U 880 arbeitet nach dem Elastomer-Prinzip und ist frei beweglich über Kabel mit der Systemeinheit verbunden.

Die Bedienelemente sind folgenden Funktionsbereichen zugeordnet:

- Alphanumerische Tastatur
- Zehnertastatur
- Funktionstastatur
- Kursor- und Korrekturtasten

Die alphanumerische Tastatur ist eine 95-Zeichen-Tastatur. Zum Zeichenvorrat gehören:

- Ziffern
- Groß- und Kleinbuchstaben
- Sonderzeichen

Die Tastaturbelegung und die Codierung der alphanumerischen Tasten unterliegt länderspezifischen Besonderheiten. Da die Wirkung der einzelnen Tasten vom verwendeten Betriebssystem abhängt, sind nachfolgend nur allgemeingültige Angaben gemacht. Konkrete Aussagen finden Sie im jeweiligen Systemhandbuch!

#### **2.2.1 Alphanumerische Tastatur**

Bild

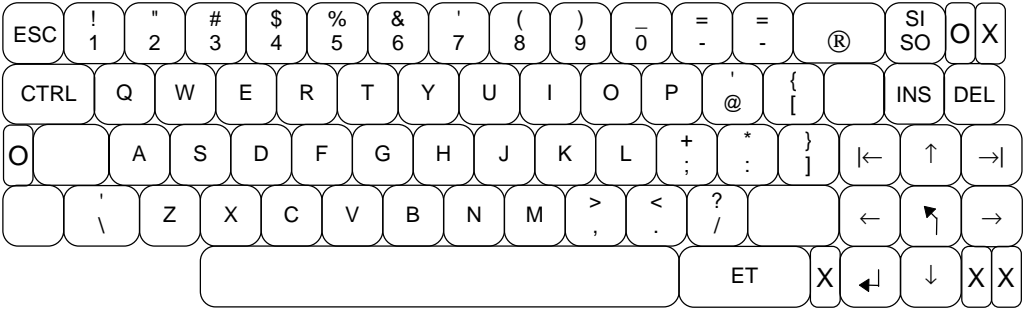

\_\_\_\_\_\_\_\_\_\_ \* Der Punkt 2.1.9. fehlt im vorliegenden Original des Handbuches

Die Tasten 1 - 47 verkörpern die alphanumerische Zeichenbelegung, die sich länderspezifisch in der Darstellung als in der Codierung unterscheiden.

SI SO

Die Taste bewirkt in Abhängigkeit vom Betriebssystem eine Umschaltung in den 2. Zeichensatz. Die Umschaltung wird durch ein optisches Signal verdeutlicht (Leuchtdiode neben der Umschalttaste).

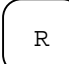

Repeat-Taste. Löst Dauerfunktion aus für die Taste, die außer der Repeat-Taste noch betätigt wird.

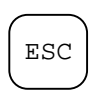

CTRL

Die Escape-Taste bewirkt die Ausgabe der Codierung 1BH, wobei das jeweilige Betriebssystem die Bedeutung festlegt.

Die CTRL-Taste veranlaßt die Aktivierung einer zusätzlichen Codeebene.

Diese Taste ist immer gemeinsam mit einer weiteren Taste zu betätigen.

Die Tasten 48 (SHIFT-Tasten) sind parallel geschaltet und bewirken beide im gedrückten Zustand das Umschalten von Klein- auf Großbuchstaben.

Die Taste 49 wird als "Feststeller" (Caps-Lock) bezeichnet. Der "Feststeller" ist als Triggertaste gestaltet.

Bei der ersten Betätigung erfolgt das Umschalten von Klein- auf Großbuchstaben. Durch die LED-Anzeige wird das Umschalten optisch angezeigt. Bis zur erneuten Tastenbetätigung bleibt die Tastatur in dieser Umschaltstellung.

Mit der nächsten Betätigung wird der Grundzustand wieder hergestellt. Die LED-Anzeige verlischt. Sonderzeichen und Ziffern werden in diesen Umschaltvorgang nicht mit einbezogen.

- ET ET-Taste, Abschlußtaste Code 9EH (auch als "RETURN" oder "ENTER-Taste" bezeichnet)
- --> Tabulator-Taste Code 80H
- INS "INSERT"-Taste (Einfügen) Code 82H
- DEL "DELETE"-Taste (Löschen) Code 7FH

#### **2.2.2. Kursortasten**

Diese Tasten gestatten die Bewegung des Kursors auf dem Bildschirm. (Die Bedeutung der einzelnen Tasten wird in der Dokumentation des jeweiligen Betriebssystems erläutert.

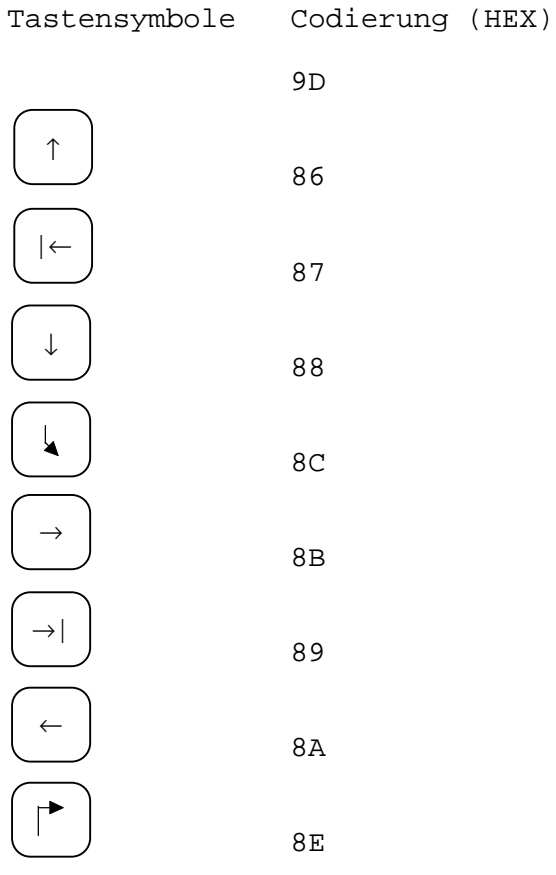

#### **2.2.3. Funktionstastatur**

Die Funktionstastatur enthält 15 Funktionstasten, deren Bedeutung durch das jeweilige Betriebssystem festgelegt wird (vgl. Dokumentation Betriebssystem).

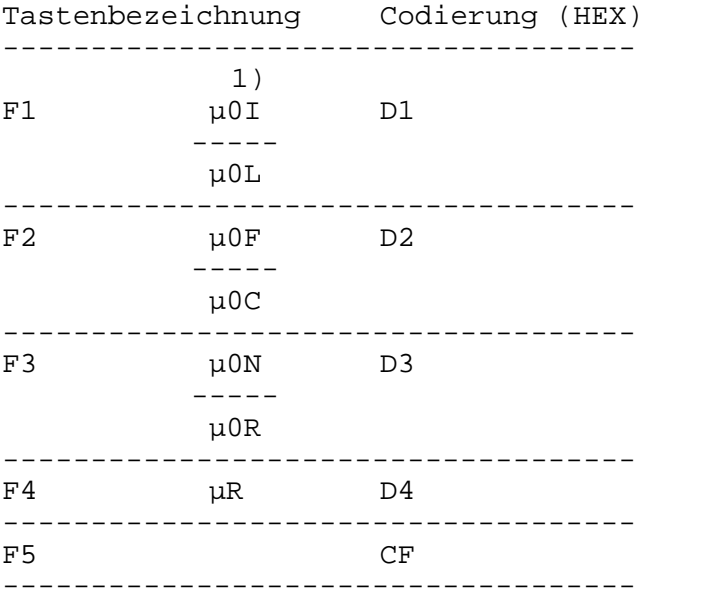

1) Tastenbeschriftung bei 1715 mit Textprozessor

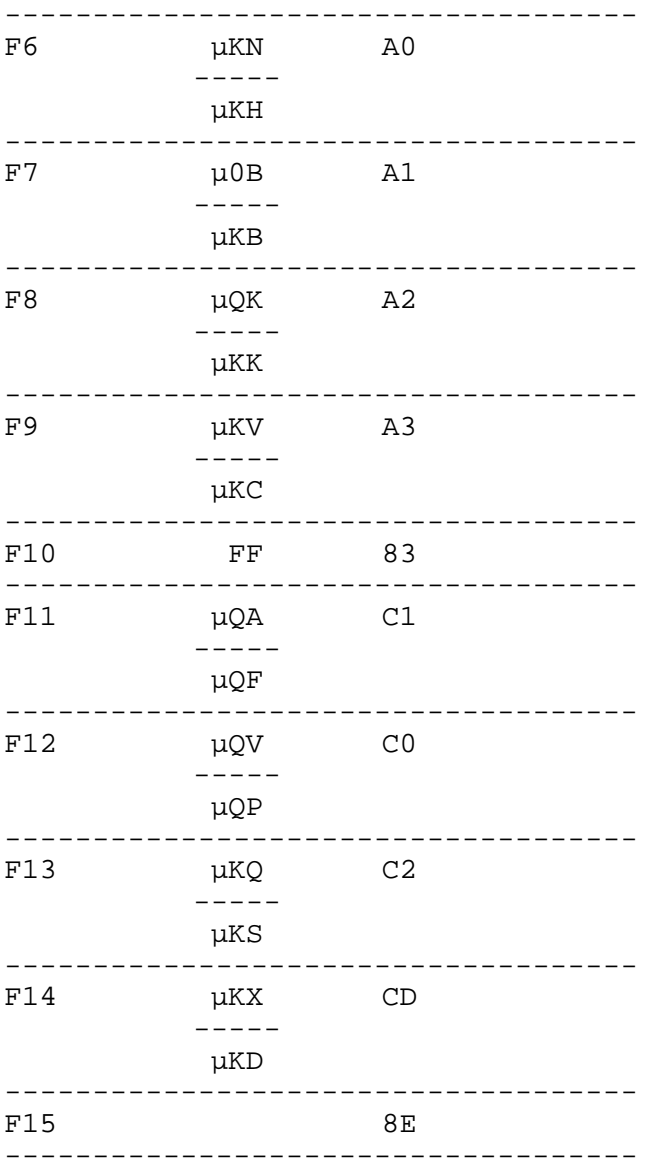

#### **2.2.4. Zehnertastatur**

Die Zehnertastatur ist unmittelbar neben der Funktionstastatur angeordnet und besteht aus 15 verschiedenen Tasten.

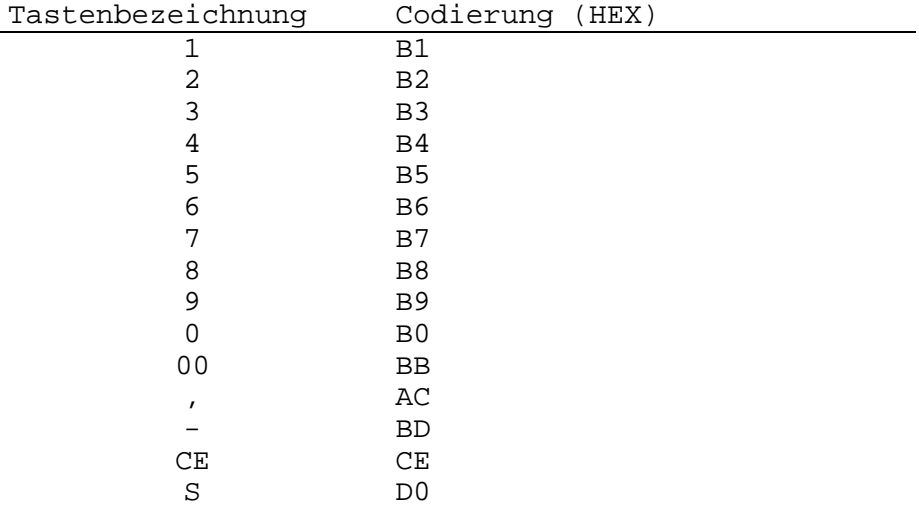

#### **2.3. Display**

Bildschirmformat: K7222.25 mit 24 Zeilen a 80 Zeichen und zwei Helligkeitsstufen

Zeichengenerator: SRAM mit 2 Zeichensätzen Über die Taste SI/SO erfolgt die Umschaltung von einem Zeichensatz zum anderen.

Zeichenraster:  $7222.25 = 6 \times 9$  Bildpunkte im 8 x 12 Zeichenfeld

Bildwiederholspeicher:

Der Bildwiederholspeicher ist bei der ZRE mit 64 KByte Speicher Bestandteil des Rechnerarbeitsspeichers. Die Lage im Adreßraum wird durch das jeweilige Betriebssystem festgelegt. Der Bildwiederholspeicher bei der Steckeinheit Bildschirmsteuerung ist als eigener SRAM-Bereich von 2 KByte ausgeführt.

Kursordarstellung:

Als Kursor wurde ein bleibender Untersteichstrich gewählt. Über ein entsprechendes Initialisierungsprogramm sind andere Kursorformen einstellbar.

#### **3. Systemerweiterungen**

Wenn die Ausrüstung des Grundgerätes nicht ausreicht, die anstehenden Aufgaben zu lösen, können Zusatzgeräte an den 1715 angeschlossen werden.

Dazu bieten einerseits die Interfaceanschlußstellen an der ZRE-Steckeinheit und der Floppy-Disk-Steuerung vielfältige Möglichkeiten.

Parallel dazu kann eine Erweiterung über eine zusätzliche Steckeinheit realisiert werden.

#### **3.1. Interfacesteuerung**

Die Systemeinheit können Sie durch zwei verschiedene Interfacesteckeinheiten komplettieren.

Die Erweiterung ist mit einer Steckeinheit mit zwei V.24-Schnittstellen oder einer Steckeinheit mit zwei IFSS-Schnittstellen möglich.

An Stelle der Zusatzinterfacesteckeinheit können auch noch andere zur Zeit noch in der Entwicklung befindliche Steckeinheiten eingesetzt werden (z.B. für lokale Netze oder Fernschreibanschluß)

Bestell-Nr. IFSS-Nachrüstsatz (1.93.315064.6/GW)

Bestell-Nr.: V.24-Nachrüstsatz (1.93.315063.8/GW)

Der Nachrüstsatz enthält neben der jeweiligen Interfacesteckeinheit die Abstandsbolzen und Schrauben zur Befestigung sowie das Verbindungskabel und die Isolationsplatte.

Das Anschlußkabel zum Peripheriegerät muß zusätzlich bestellt werden. Die Bestellnummern sind dem Manual zu entnehmen.

#### **3.1.1. IFSS-Steckeinheit (1.93.315061.3/GW)**

Die IFSS-Steckeinheit enthält die Anschlußsteuerung für zwei IFSS-Datenübertragungskanäle.

Die an der Rückseite der Systemeinheit zugänglichen Steckverbinder sind mit "A" und "B" gekennzeichnet und bilden die Anschlüsse beider Datenkanäle.

Jeder Datenkanal realisiert den Datenaustausch über zwei Leitungspaare, wobei jedes Leitungspaar eine 20mA-Stromschleife (Sende- und Empfangsschleife) bildet.

Die Einspeisung des Schleifenstromes darf entweder von der Anschlußsteuerung (aktiv) oder von der Gegenstelle (passiv) erfolgen.

Auslieferungszustand der Steckeinheit:

- Kanal A: Sendeschleife aktiv Empfangsschleife aktiv
- Kanal B: Sendeschleife aktiv Empfangsschleife aktiv

IFSS bedeutet:

Interface für sternförmigen Anschluß von Ein- und Ausgabegeräten mit serieller Informationsübertragung.

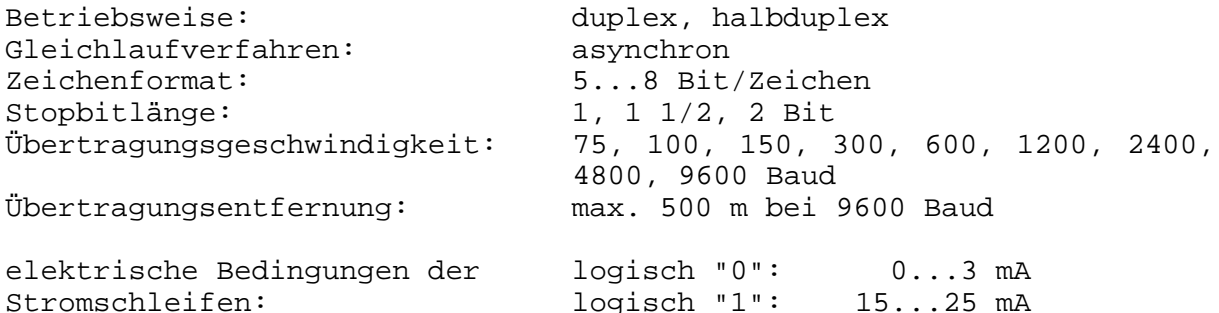

Art des Kabels: HYF (C)Y12x0,14 mm<sup>2</sup> (Sternvierer)

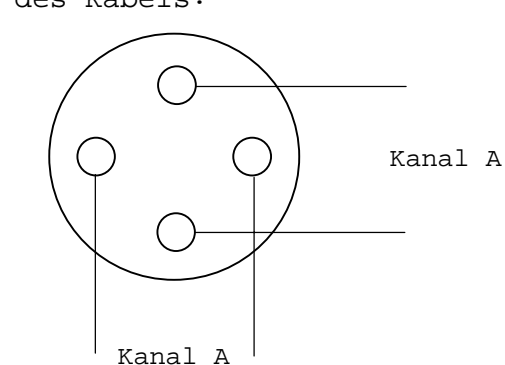

Bild

Steckerbezeichnung: X3 (StE 5064)/Kanal A X2 (StE 5604)/Kanal B Steckerbelegung: A B  $SD-$  1 2 SD+  $ED+$  3 4 ED-Schirm 5

Protokoll: DC1/DC3

IFSS-Signale

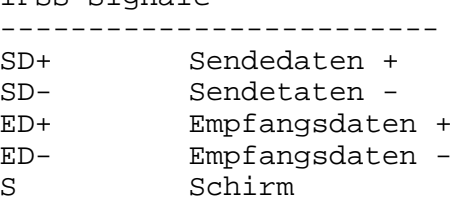

#### **3.1.2. V.24-Steckeinheit 1.93.315060.5/GW (90-330-1103-2)**

Die V.24-Steckeinheit enthält die Anschlußsteuerung für zwei V.24- Datenübertragungskanäle. Die an der Rückseite der Systemeinheit zugänglichen Steckverbinder sind mit "A" und "B" gekennzeichnet. Beide Übertragungskanäle sind mit den für V.24 typischen Signalleitungen versehen. Eine Tabelle der V.24-Signale ist im Kapitel "Schnittstelle V.24" angegeben. (Pkt. 2.1.4.2.).

Steckerbezeichnung: X3 (StE 5063)/Kanal A X2 (StE 5063)/Kanal B

Die Steckerbelegung ist identisch mit der Steckerbelegung für den Anschluß "V.24" auf der ZRE-Leiterplatte.

Hinweis:

Die Interfacesteckeinheiten 1.93.315060.5/GW (90-330-5060-0) und 1.93.5061.3/GW (90-330-5061-7) sind für den 1715 mit dem 256 KByte großen Hauptspeicher nicht geeignet. Die Interfacesteckeinheiten 1.93.315063.8 und 1.93.315064.6 können dagegen in beiden Varianten des 1715 eingesetzt werden.

#### **3.1.3. I/O-Toradressen**

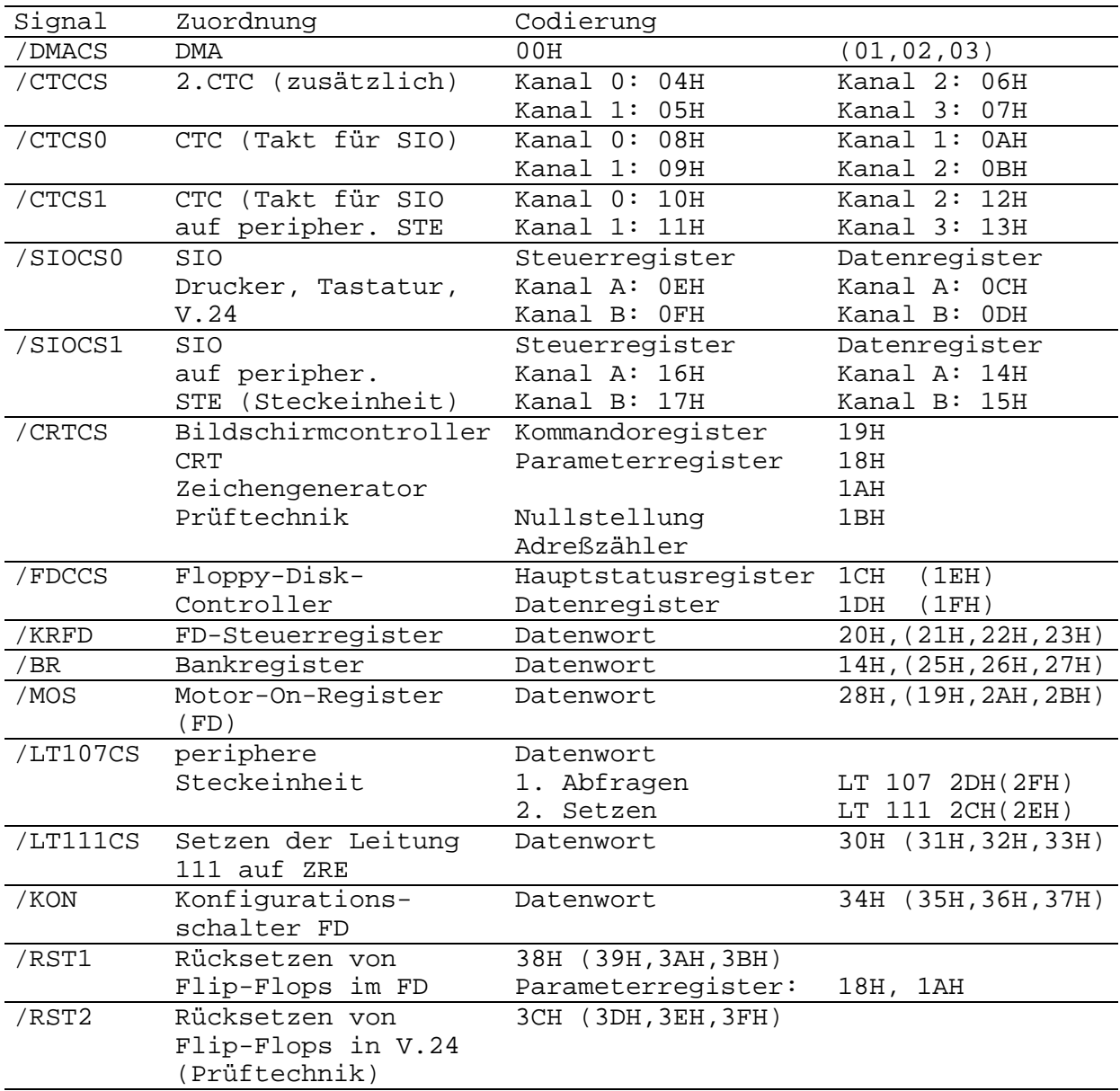

#### **3.2. Erweiterung Floppy-Disk-Einheit**

Zur Erweiterung des Gerätesystems stehen zwei verschiedene Floppy-Disk-Einheiten zur Verfügung.

#### **3.2.1. 8-Zoll-Floppy-Disk-Einheit (95-330-3795-6) 1.93.303795.0/GP**

Die Floppy-Disk-Einheit enthält zwei 8-Zoll-Floppy-Disk-Laufwerke, welche die Speicherkapazität des Grundgerätes um 600 Kbyte (Betriebsart FM) bzw. 1,2 MByte (Betriebsart MFM) erweitert. Die als Beistellgehäuse gestaltete FD-Einheit wird separat an das Netz angeschlossen. Der Anschluß an das Grundgerät erfolgt über die Interfaceleitung. Mit den 8-Zoll-Laufwerken können alle 8-Zoll-Standarddisketten verarbeitet werden.

#### **3.2.2. 5,25-Zoll-Floppy-Disk-Einheit (95-330-3695-6)1.93.303695.8/GP**

Auch diese Einheit stellt eine separate Baugruppe dar, die einen eigenen Netzanschluß benötigt.

In dem Beistellgehäuse sind zwei 5,25-Zoll-Laufwerke untergebracht, welche die Speicherkapazität des Grundgerätes um 500 KByte erweitern.

#### **3.3. Erweiterung mit Druckern**

Zur Erweiterung des Grundgerätes 1715 stehen Ihnen verschiedene Druckertypen zur Verfügung. Der für Sie in Frage kommende Drucker ist über V.24-Schnittstellen oder IFSS-Schnittstellen anschließbar. Nachfolgend aufgeführte Drucker sind einige Beispiele, die für die Geräteerweiterung zur Verfügung stehen.

Aufgrund der konkreten Einsatzbedingungen in Ihrem Betrieb können Sie nun die entsprechende Auswahl vornehmen.

Die Spezifizierung der erforderlichen Drucker ist unter Berücksichtigung der Tastaturvorlage des 1715 (beachte Kontrolliste Ländervarianten 86-330-4000-6, 1.93.304000.5/31) bezüglich des Zeichensatzes und der Typenscheibe entsprechend dem jeweiligen Ausstattungsblatt vorzunehmen.

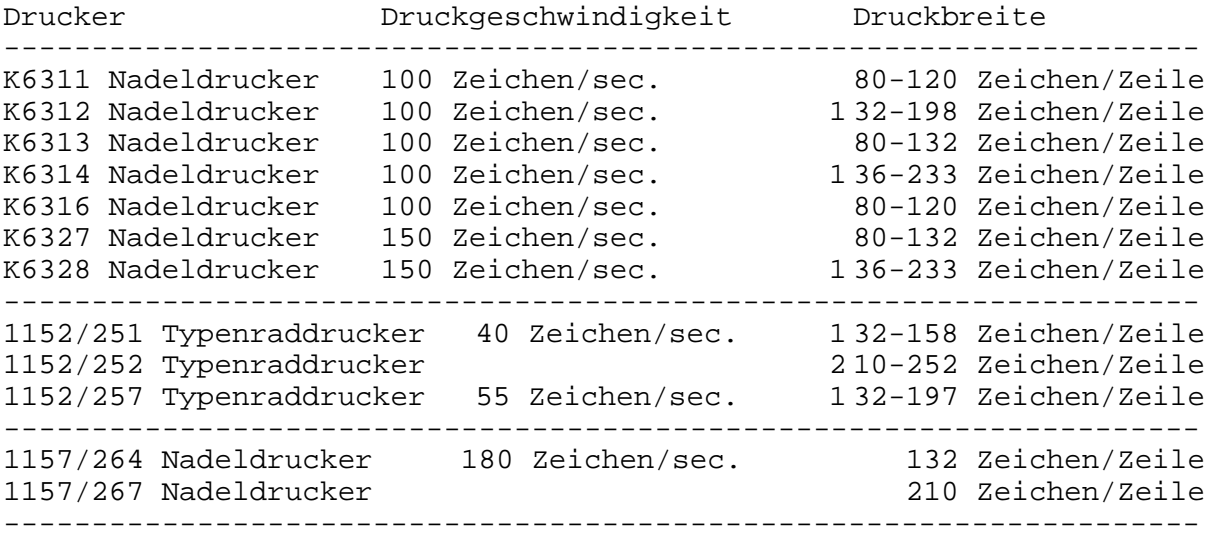

Beim Anschluß eines Druckers an einen der vier seriellen Ausgänge ist zu beachten, daß die Übertragungsparameter zwischen Drucker und 1715 übereinstimmen müssen.

Übertragungsparameter für Drucker Parameter ------------------------------------------------- Baudrate 9600 Baud Zahl der Datenbits pro Byte 8 Parität ohne Zahl der Stopbits 1 Übertragungsart duplex Protokoll DTR oder DC1/DC3

Die oben angegebenen Werte für die Übertragungsparameter sind die Grundeinstellungen für die vier seriellen Ausgänge. Die Einstellung des Protokolls ist abhängig vom Ausgang entweder DTR oder DC1/DC3. Das DC1/DC3-Protokoll wird auch als XON/XOFF-Protokoll bezeichnet.

Mit dem Programm "INSTSCP" muß außerdem die Schnittstelle aktiviert werden an die der Drucker angeschlossen wird. Bitte beachten Sie, daß jede Betriebssystemvariante sein spezifisches Installationsprogramm benötigt.

#### **3.3.1. Anschlußmöglichkeiten und Protokolle**

#### **3.3.1.1. Ausgang "PRINTER"**

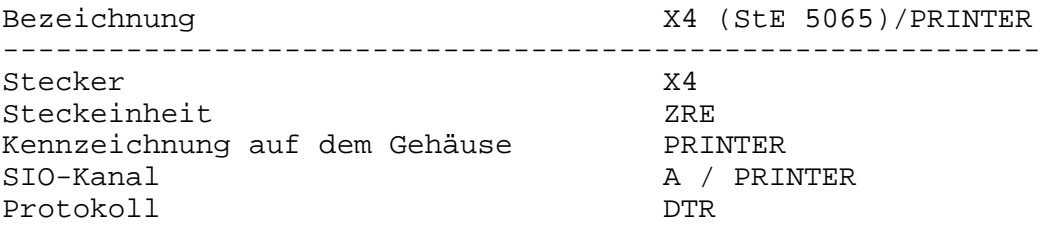

#### Steckerbelegung:

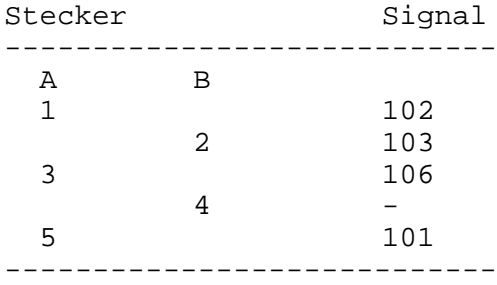

#### **3.3.1.2. Ausgang "V.24"**

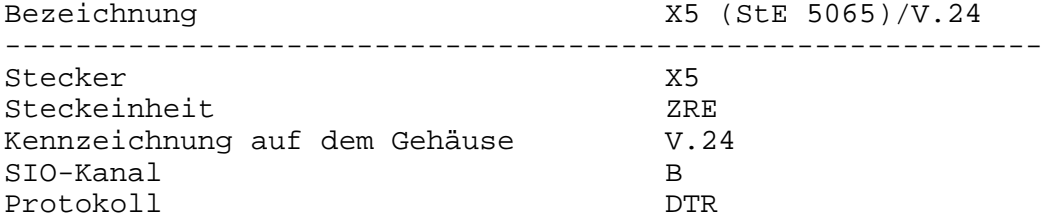

#### Steckerbelegung:

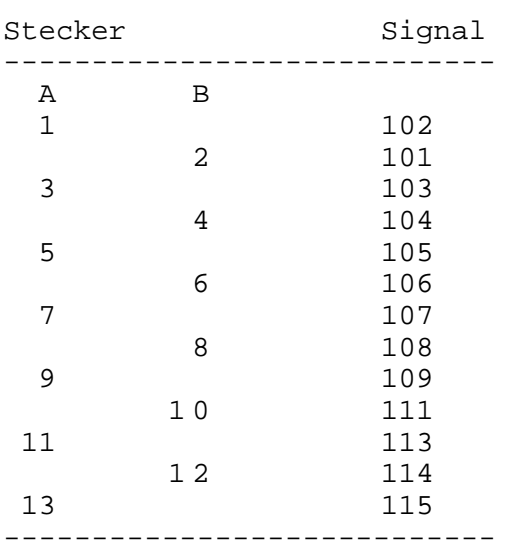

#### **3.3.1.3. Ausgang "A" und "B" der V.24-Steckeinheit**

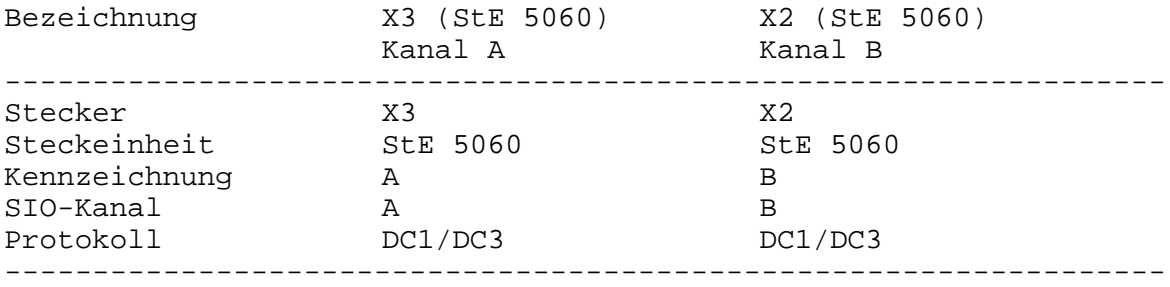

Die Steckerbelegung ist im Pkt. 3.3.1.2. angegeben.

#### **3.3.1.4. Ausgang "A" und "B" der IFSS-Steckeinheit**

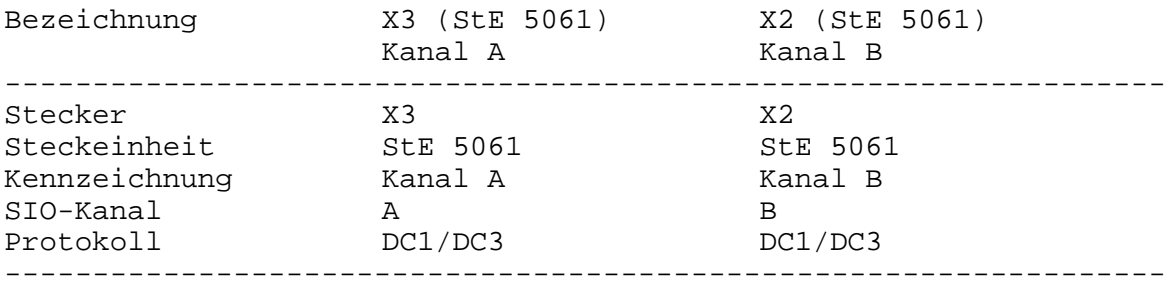

#### Steckerbelegung:

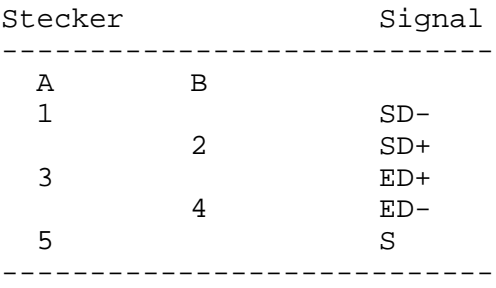

#### **3.3.2. Anschluß 1152 (251/252) an die V.24-Schnittstellen des 1715**

Hinweis:

Der 1715 kann maximal mit V.24-Schnittstellen ausgestattet sein. Neben der betreffenden hardwaremäßigen Gerätekopplung ist es erforderlich, die betreffende Schnittstelle, an die ein Drucker gekoppelt werden soll, zu aktivieren. Diese Aktivierung erfolgt über das zum Betriebssystem passende Installierungsprogramm.

#### **3.3.2.1. Anschlußkabel 1715-Printerausgang - 1152 (251/252)**

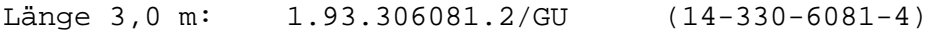

Verdrahtungsschema:

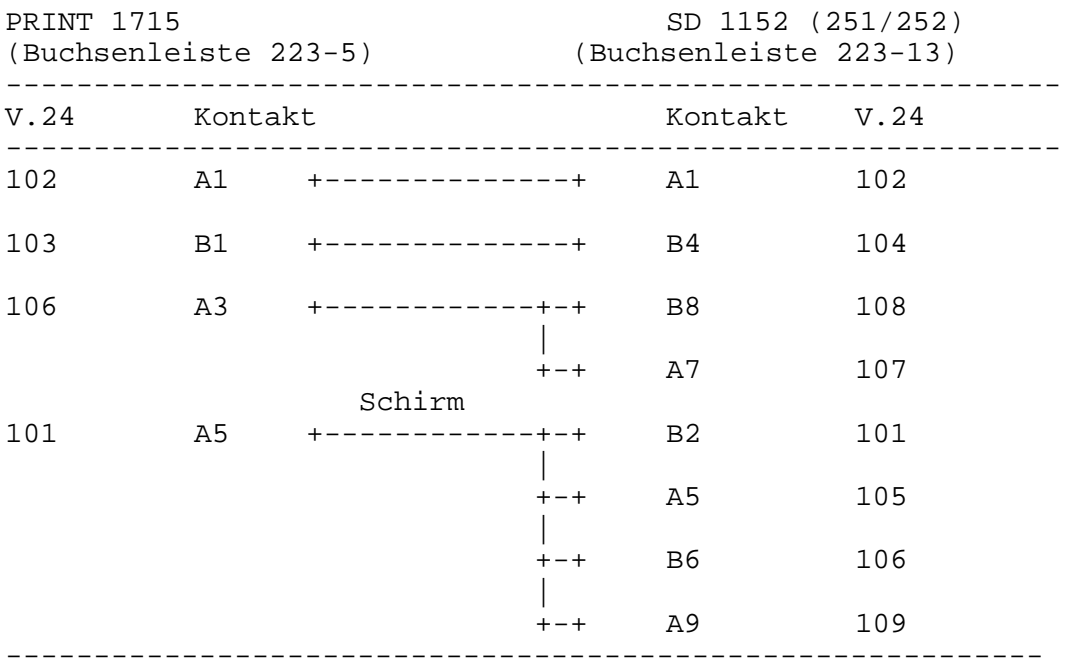

#### **3.3.2.2. Anschlußkabel 1715 V.24 - 1152 (251/252)**

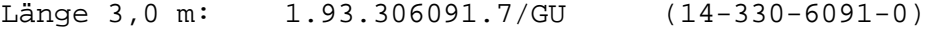

Verdrahtungsschema:

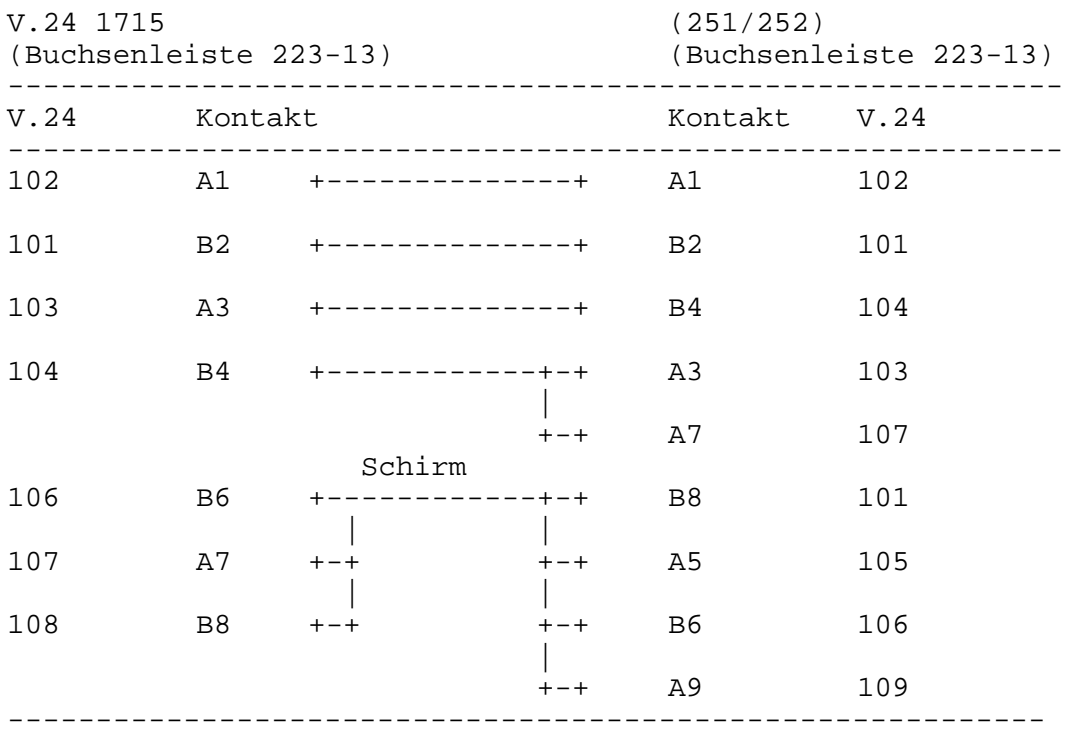

#### **3.3.2.3. Einstellungen am Drucker**

#### Hinweis:

Da sich die zu betätigenden Schalter im Drucker auf der Steckeinheit 6072 befinden, ist die Einstellung nur durch den Servicetechniker vorzunehmen.

Empfohlene Schalterstellungen auf der Steckeinheit 6072: 1.92.516372.2/GU 20-251-6072-0

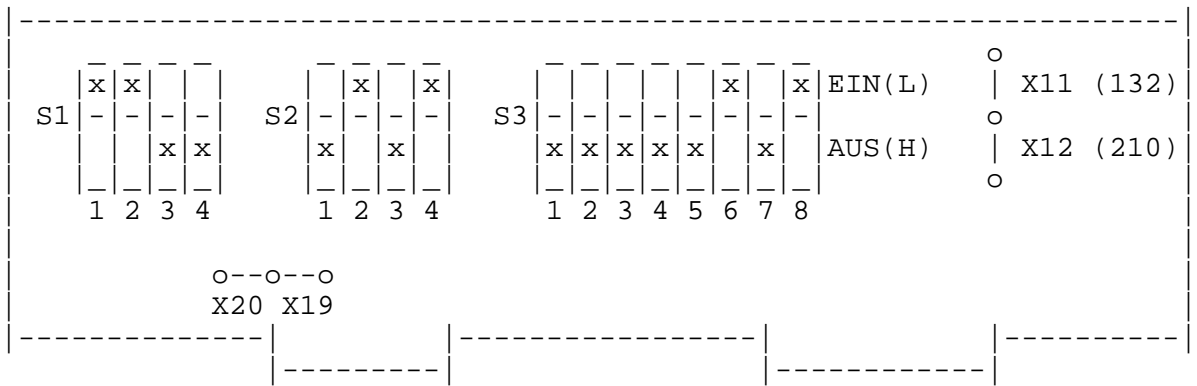

Schaltfunktion: S1-1 Anzahl der Datenbits S1-2 Übertragungsprotokoll S1-3 Signal 107/108 S1-4 Übertragungsart  $S2-1$  $\cdot$  | . > Interne Taktierung . |  $S2-4/$  $S3-1$  $\cdot$  | . > Baudrate  $\cdot$  |  $S3-3/$ S3-4) Parität  $S3 - 5$ ) S3-6) Anzahl der Stopbits  $S2-4)$  $S3-8$ Hinweis: Schalterstellung wird mit "Rücksetzen" übernommen. S3-8 muß immer in Stellung "EIN" sein. Die Schalter können durch Brücken ersetzt sein. Schalter S1/4 am Drucker "AUS", wegen Brücke A5,B6,A9 Schalter S1/3 am Drucker "AUS", wegen Brücke A7,B8 **3.3.3. Anschluß 1152 (257) an die V.24-Schnittstellen des 1715** Hinweis: s 3.3.2. **3.3.3.1. Anschlußkabel 1715-Printerausgang - 1152 (257)** Länge 3,0 m: 1.93.306046.1/GU (14-330-6046-1) Verdrahtungsschema: PRINT 1715 1152/257 u. K6310 (Buchsenleiste 223-5) (Buchsenleiste 223-13) ------------------------------------------------------------ V.24 Kontakt Kontakt V.24 ------------------------------------------------------------ 102 A1 +--------------+ A1 102 103 B1 +--------------+ B4 104 106 A3 +--------------+ B8 108 Schirm

## **3.3.3.2. Anschlußkabel 1715 - V.24 - 1152 (257)**

Länge 3,0 m: 1.93.306086.1/GU (14-330-6068-3)

Verdrahtungsschema:

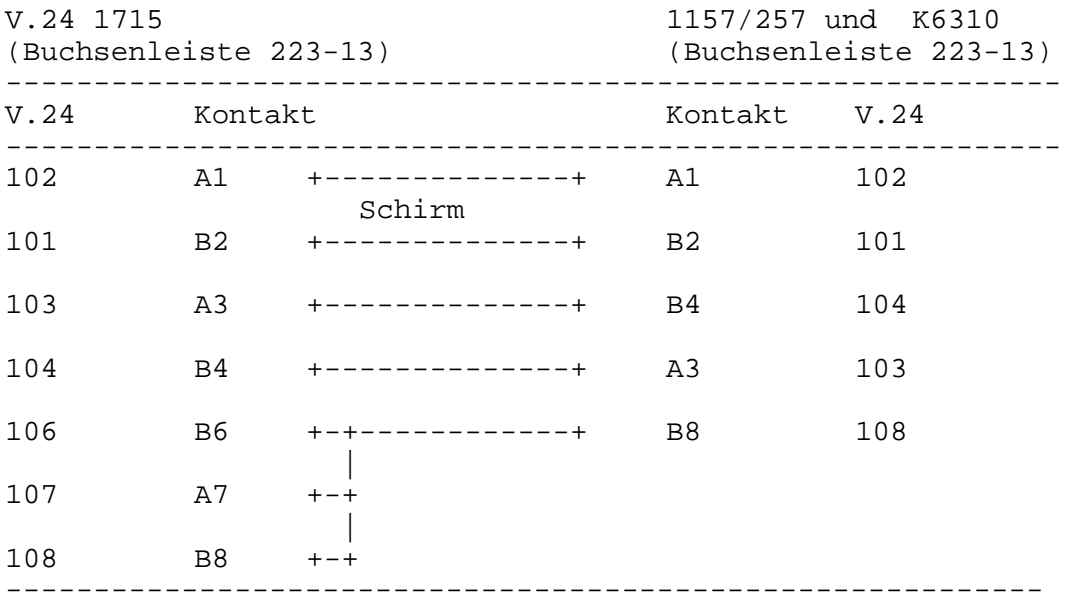

#### **3.3.3.3. Empfohlene 0/L-Schalterstellung**

Hinweis:

Da die DIL-Schalterstellungen DIL1 bis DIL3 vom konkreten Einsatzfall abhängen, werden keine weiteren Ausführungen gemacht. Ihre Funktionen sind aus dem Druckerhandbuch ersichtlich.

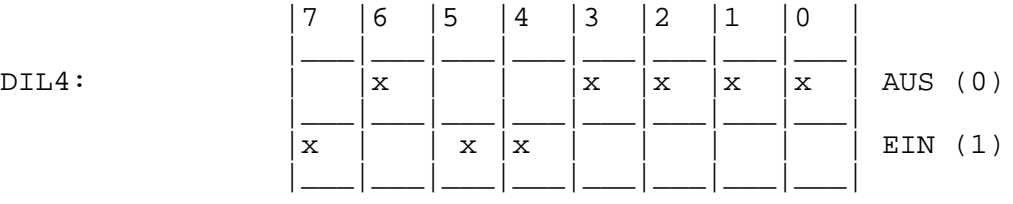

Schalterfunktion: DIL4

4-0 ) Protokollart (DTR)

- 4-1 ) 4-2 ) nicht benutzt
- $4-3$
- 4-4 Hex-Dump
- 4-5 ) Testmode
- $4-6$  )

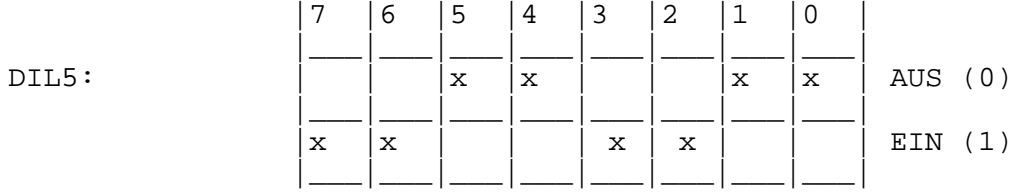

Schalterfunktion: DIL5

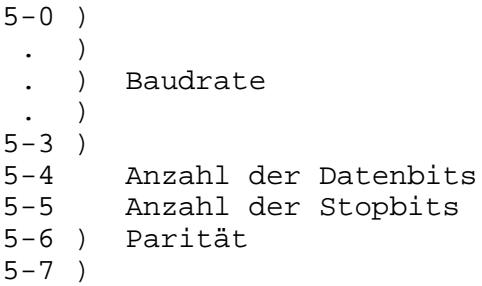

**3.3.4. Anschluß K6310 an die V.24-Schnittstellen des 1715**

Hinweis: Unter der Bezeichnung K6310 sind die Drucker K6311, K6312, K6312, K6314 und K6316 zusammengefaßt.

**3.3.4.1. Anschlußkabel: siehe Pkt. 3.3.3.1. und 3.3.3.2.**

#### **3.3.4.2. Empfohlene Schalterstellungen in der V.24-Interfacekassette der K6311 und K6312**

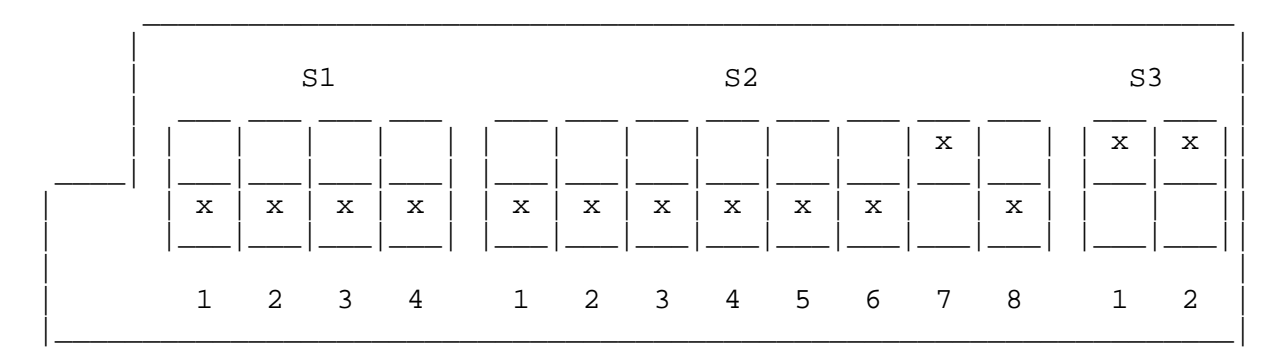

Schalterfunktion:

```
S1-1. )
  . ) Baudrate
  . )
S1-4 )
S2-1 Datenbit
S2-2 Paritätsprüfung
S2-3 Parität
        Anzahl der Stopbits
S2-5)
S2-6 Duplex/Halbduplex<br>S2-7 Übertragungsprotol
        Übertragungsprotokoll
S2-8 Betriebsart
S3 Option
```
#### **3.3.4.3. Empfohlene Schalterstellung am Keyboard der K6313 und K6314**

Hinweis:

Die Einstellung der DIL-Schalter am K6313/6314 hat bei der Kopplung mit dem 1715 nach dem Druckerhandbuch entsprechend Steuercode nach "EPSON" zu erfolgen.

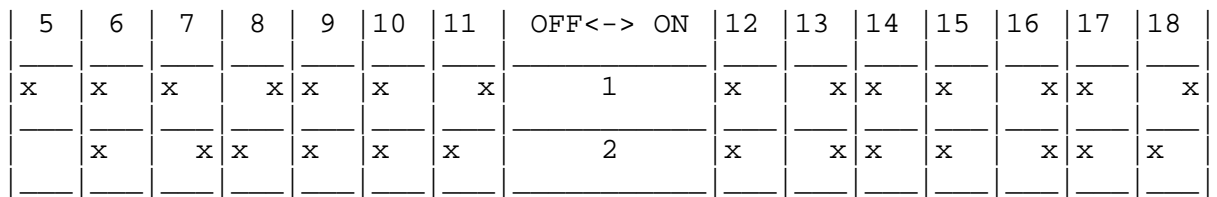

Einstellung der DIL-Schalter bei der Darstellung graphischer Zeichen im Zusammenspiel mit dem 1715. (Nur möglich, bei Druckern mit Speicher, der IBM-Codierung enthält.)

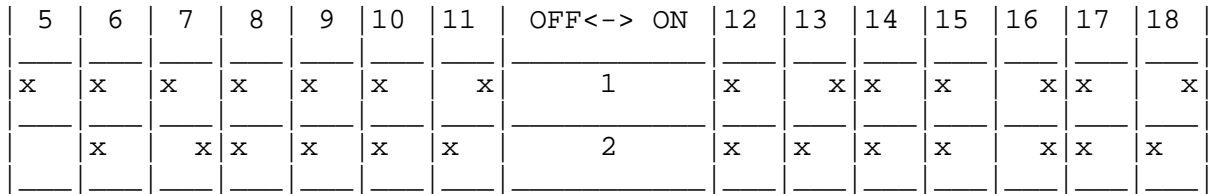

Schalterfunktionen:

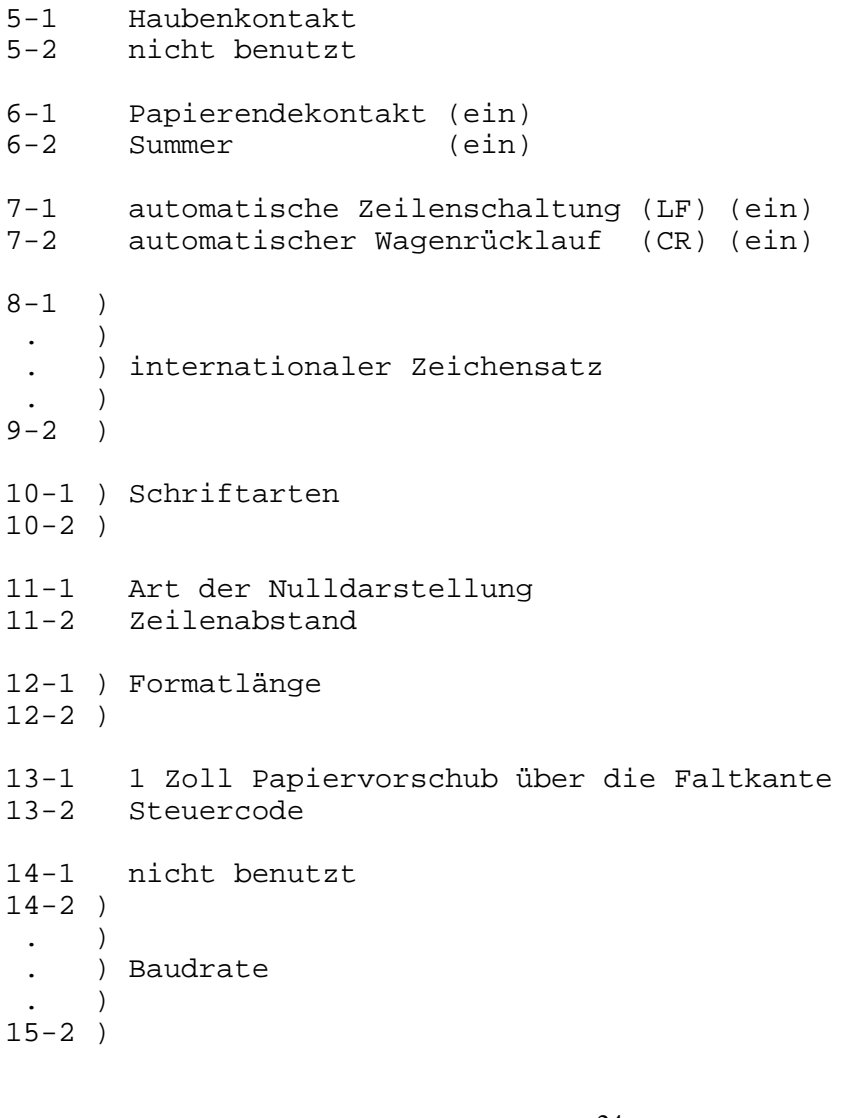

16-1 ) Paritätskontrolle  $16-2$ 17-1 Datenübertragungsprotokoll 17-2 Betriebsart (XON/XOFF) 18-1 Anzahl der Datenbits

18-2 Anzahl der Stopbits

Hinweis:

Nach Verändern der Schalterstellungen ist das Gerät auszuschalten. Beim erneuerten Einschalten erfolgt die Abfrage und das Abspeichern der aktuellen Schalterstellungen.

#### **3.3.4.4. Empfohlene Schalterstellungen im K6316 auf der Adaptersteckeinheit**

Geräterückseite

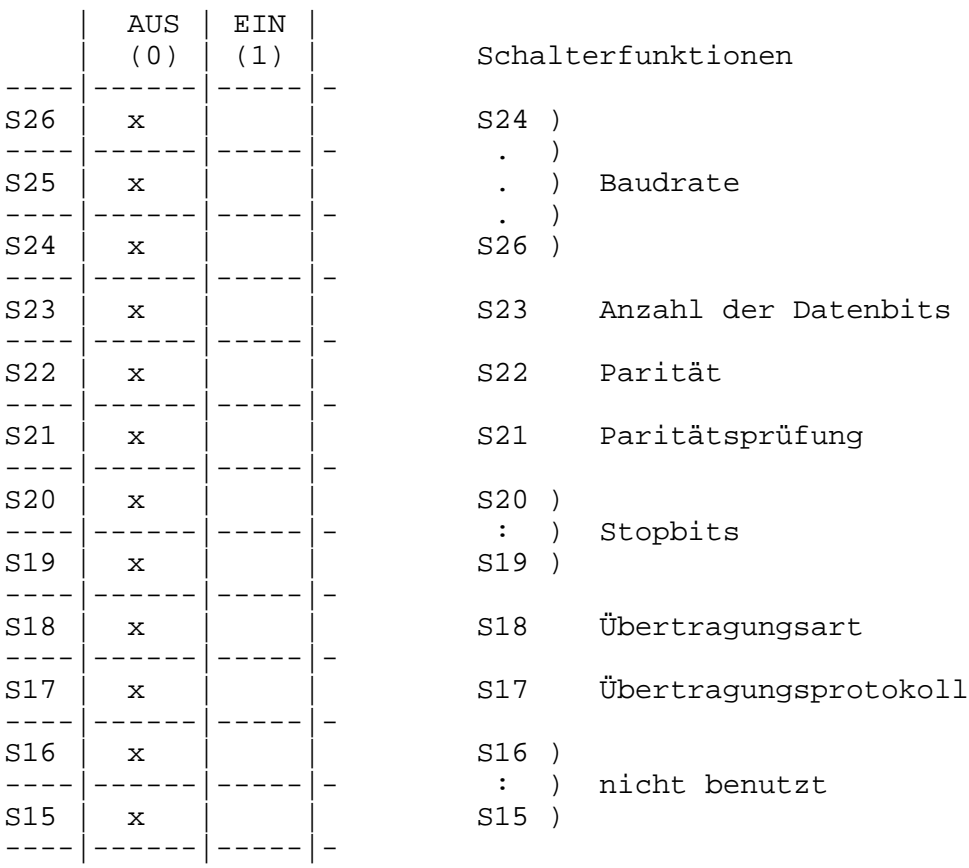

#### Gerätevorderseite

Der Drucker K6316 mit dem Interface V.24 wird im Standardfall mit der oben angegebenen Schalterstellung (alle Schalter in AUS-Stellung) geliefert. Bei Ausführungsvarianten des Druckers ohne Schalterbestückung arbei-

tet der Drucker ebenfalls in dieser Variante.

- **3.3.5. Anschluß des 1157 an die V.24-Schnittstellen des 1715**
- **3.3.5.1. Anschlußkabel siehe 3.3.2.1. und 3.3.2.2.**
- **3.3.5.2. Empfohlene Schalterstellungen auf der Steckeinheit 20-264-6743-1 ) 1.92.649743.6/GU 20-267-6743-4 ) 1.92.679743.0/GU mit DIL-Schaltern**

Hinweis:

Schaltereinstellungen sind nur vom Servicetechniker vorzunehmen. Auf den oben genannten Steckeinheiten sind nachfolgende Brücken aufzutrennen:

Brücke X129, da das Signal 107 nicht beschaltet ist ) Brücke X130, da das Signal 109 nicht beschaltet ist ) beim 1157/264 Brücke X230, da das Signal 109 nicht beschaltet ist ) beim 1157/267

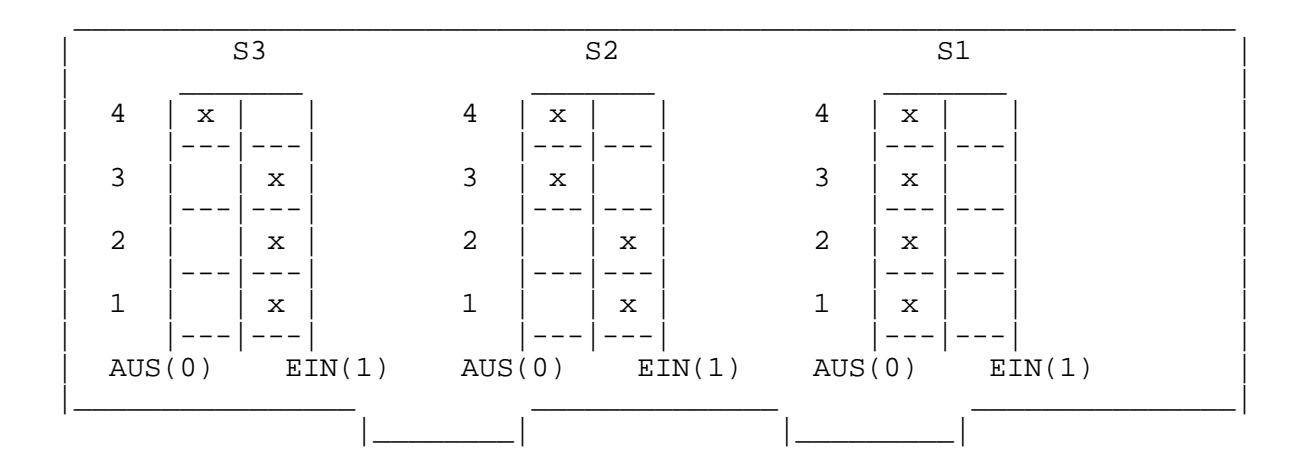

Schalterfunktionen

- 1-1 V.24
- 1-2 ) Anzahl der Stopbits
- $1 3$  ) 1-4 Parität
- 2-1 Paritätsprüfung
- $2 2$
- : ) Baudrate
- $2 4$
- 3-1 Anzahl der Datenbits
- 3-2 Prozedur
- 3-3 Protokoll
- 3-4 Übertragungsart

#### **3.3.6. Anschluß von Druckern an die IFSS-Schnittstellen des 1715**

Anschlußkabel Länge 3,0 m: 14-330-6041-2 1.93.306041.0/GU

Verdrahtungsschema

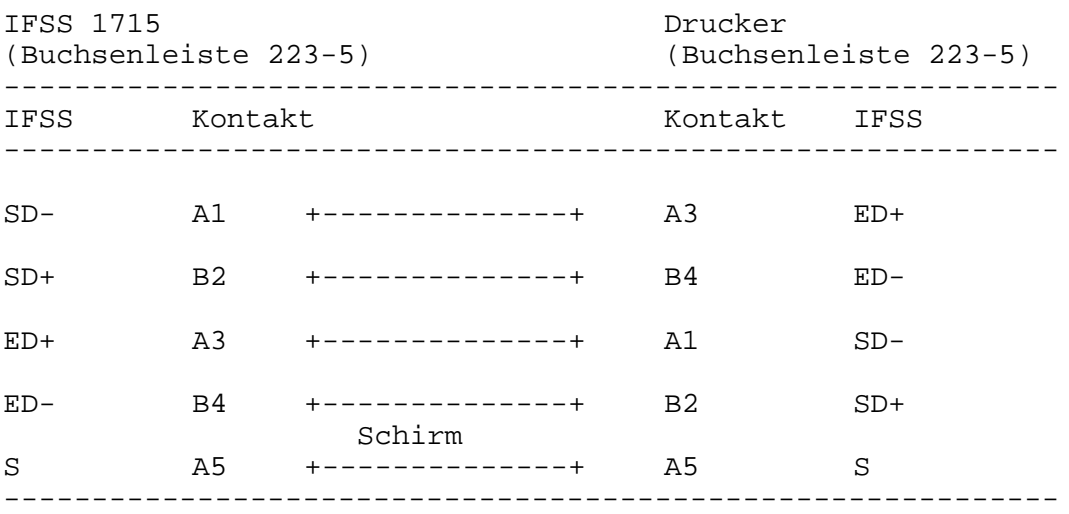

Hinweis:

Zum Anschluß von Druckern mit IFSS-Anschluß ist die IFSS-Nachrüstung (1.93.315061.3/GW) erforderlich.

Die Sende- und Empfangsschleifen im 1715 sind standardmäßig aktiv verdrahtet.

Auf den Drucker-Interfacesteckeinheiten sind demzufolge die Sendeund Empfangsschleifen auf passiv zu schalten. Ist dies in bestimmten Druckern nicht möglich, dann kann durch Brückenänderungen auf der Steckeinheit -5061 auch die Änderung im 1715 erfolgen.

Die Änderung der Brücken X5 bis X20 auf der Steckeinheit -5061 hat nur vom Techniker zu erfolgen.

Parallel dazu kann eine Uminstallation mit dem Programm INSTSCP vorgenommen werden.

#### **3.3.6.1 Einstellung der IFSS-Interfacesteckeinheit im 1157**

Hinweis: Die zu koppelnden 1157 müssen folgende Steckeinheiten anthalten: 1157/264: 20-264-6783-3 1.92.6497883.88/GU /267: 20-267-6783-6

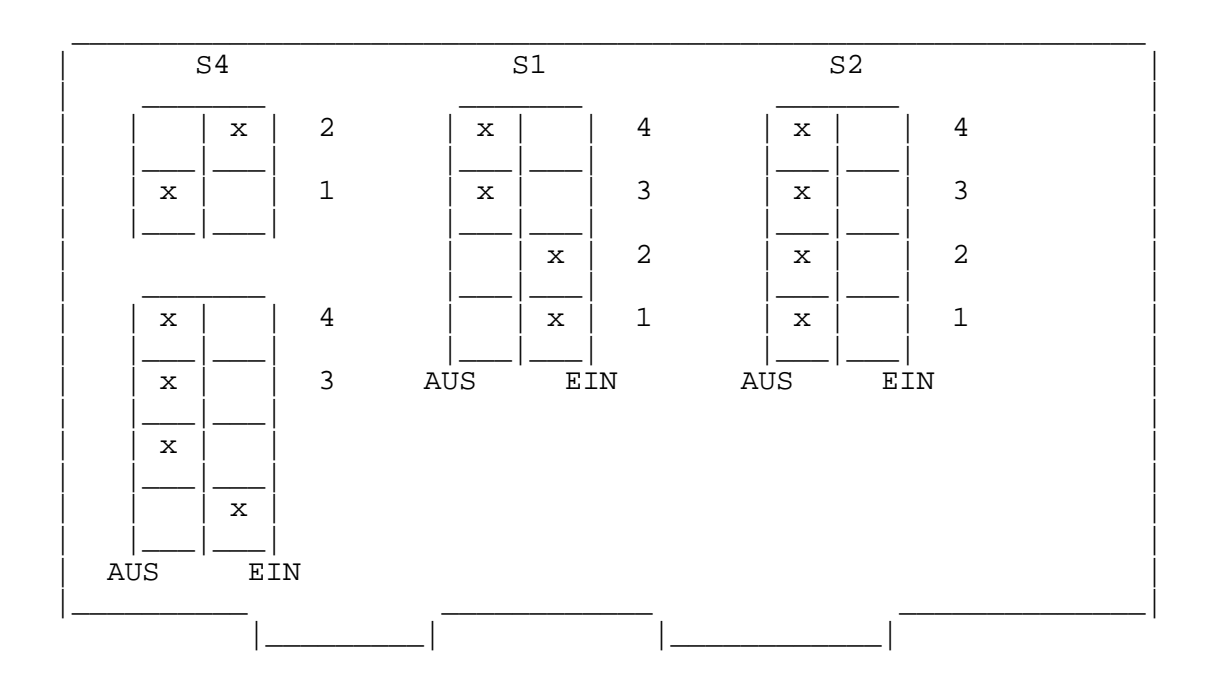

#### **3.3.6.2 Einstellung der IFSS-Interfacekassette vom K6311/K6312**

Für die Zusammenarbeit mit diesen Geräten benötigen Sie die Interfacekassette 1.92.606226.8/GU. Die Sende- und Empfangsschleifen sind beide passiv verdrahtet.

Bitte kontrollieren Sie anhand des nachfolgenden Bildes die Lage der entsprechenden Brücken.

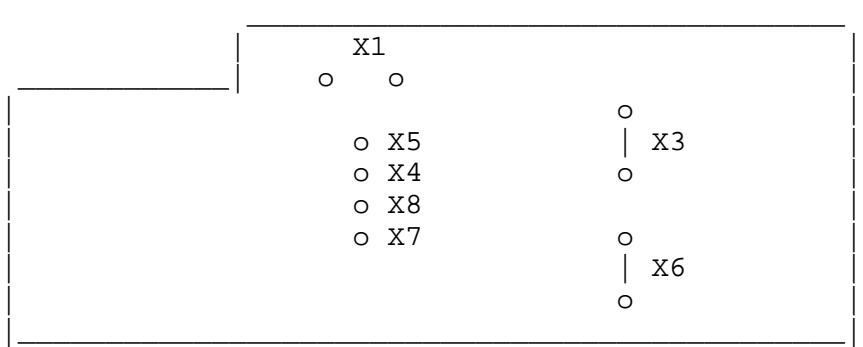

#### **3.3.6.3. Interfacekassette vom K63113/K6314**

Für die Zusammenarbeit 1715 mit diesen Druckern ist die Interfacekassette 1.92.606395.1/GU (12-260-6395-2) erforderlich.

#### **3.3.6.4. Einstellung der IFSS-Interfacekassette vom K6316**

Für die Zusammenarbeit mit dem 1715 benötigen Sie die Interfacekassette 1.92.606226.5/GW Bitte kontrollieren Sie diese Kassette nach folgenden Gesichtspunkten: -D2,D4,R7,R8,R9,R11,R12 nicht bestückt -X6,X7,X9,X10,X11 diese Brücken müssen vorhanden sein. Sender und Empfänger sind passiv.

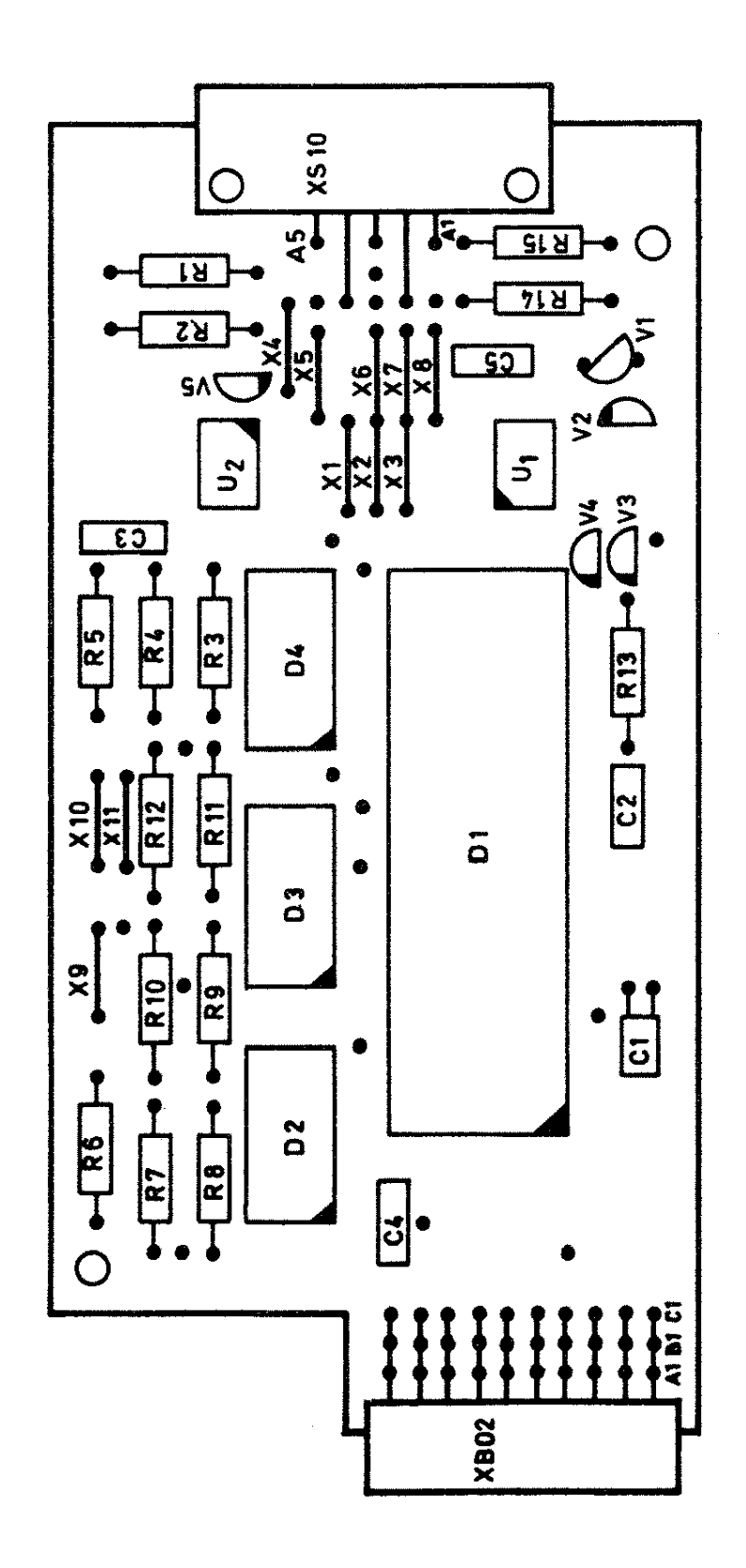

 $63 - 260 - 6222 - 0$ 

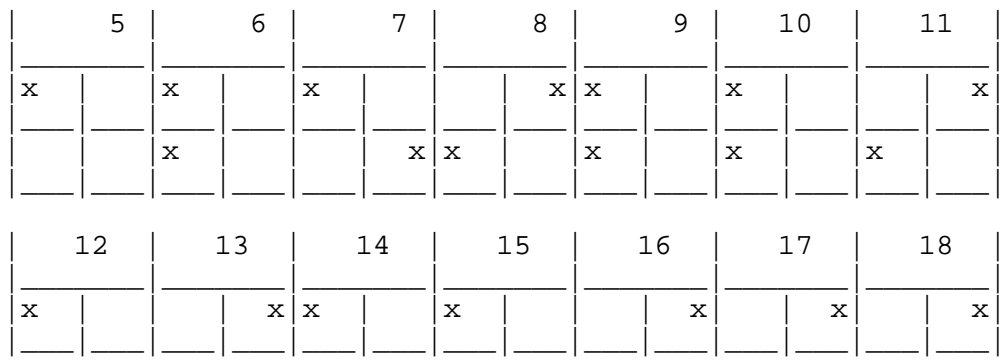

#### **3.3.6.5. Einstellung der DIL-Schalter am K6313/14**

#### **3.3.6.6. Einstellung der IFSS-Schnittstelle am 1152(251/252)**

Die Einstellung bzw. die Kontrolle erfolgt auf der Steckeinheit. Auf dieser Steckeinheit müssen folgende Einstellungen vorliegen:

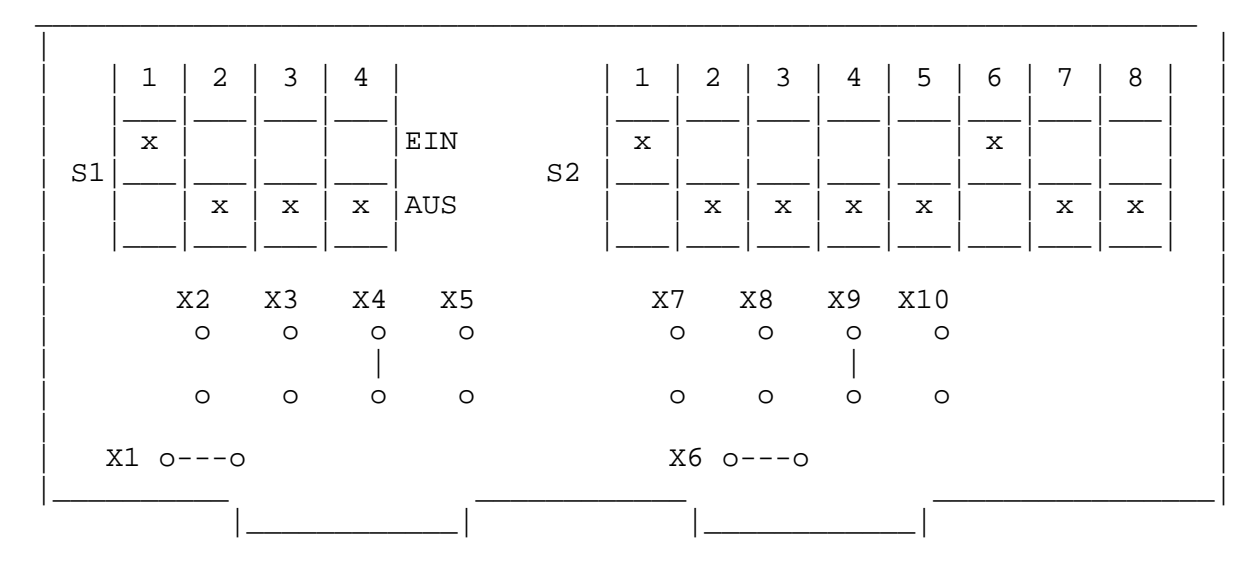

#### **3.4. Direktkopplung zwischen zwei 1715 über die V.24-Schnittstelle**

Anschlußkabel: DTR-Kabel Betriebsart: duplex, asynchron

Verdrahtungsschema:

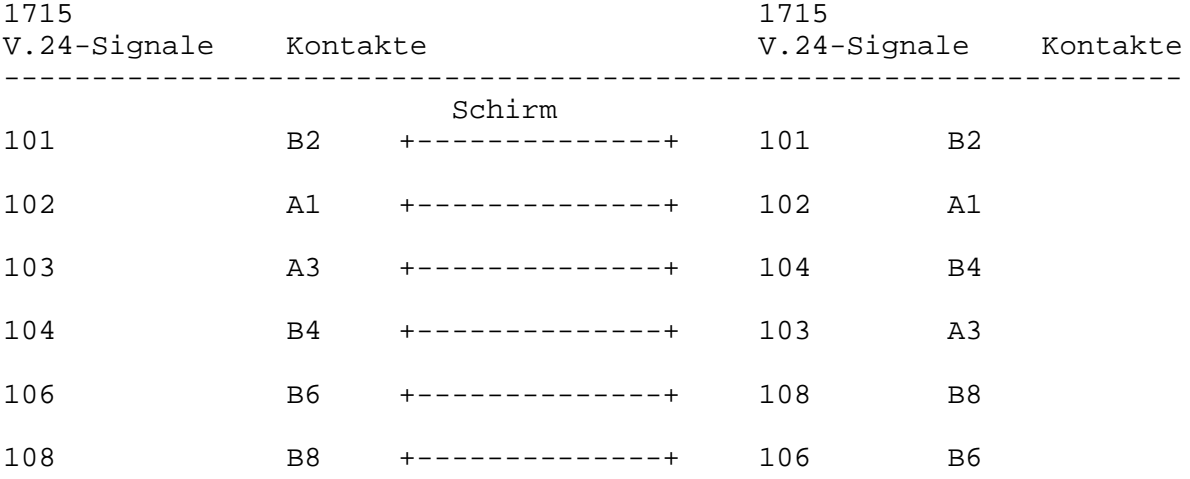

Hinweis:

Die Kabelenden sind mit Buchsenleisten vom Typ 223-13 auszurüsten. Das Kabel ist geeignet, um einen Austausch von Daten z.B. mit dem Programm TLC oder SERIO zu realisieren.

#### **3.5. Direktkopplung zwischen 1715 und einem zweiten Rechner über die IFSS-Schnittstellen**

Anschlußkabel s. Pkt. 3.3.6.1.

Hinweis:

Bei Verwendung des Interfaces IFSS zur Kopplung zwischen zwei 1715 ist ein Kabel analog dem Anschlußkabel zwischen IFSS-Schnittstelle und Drucker zu benutzen. Ebenfalls gilt das für eine IFSS-Kopplung zwischen einem 1715 und einem fremden Rechner.

#### **3.6. Direktkopplung zwischen einem 1715 und einem zweiten Rechner über V.24-Schnittstelle**

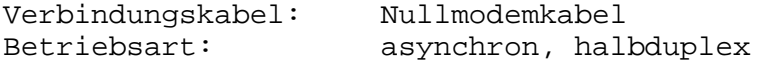

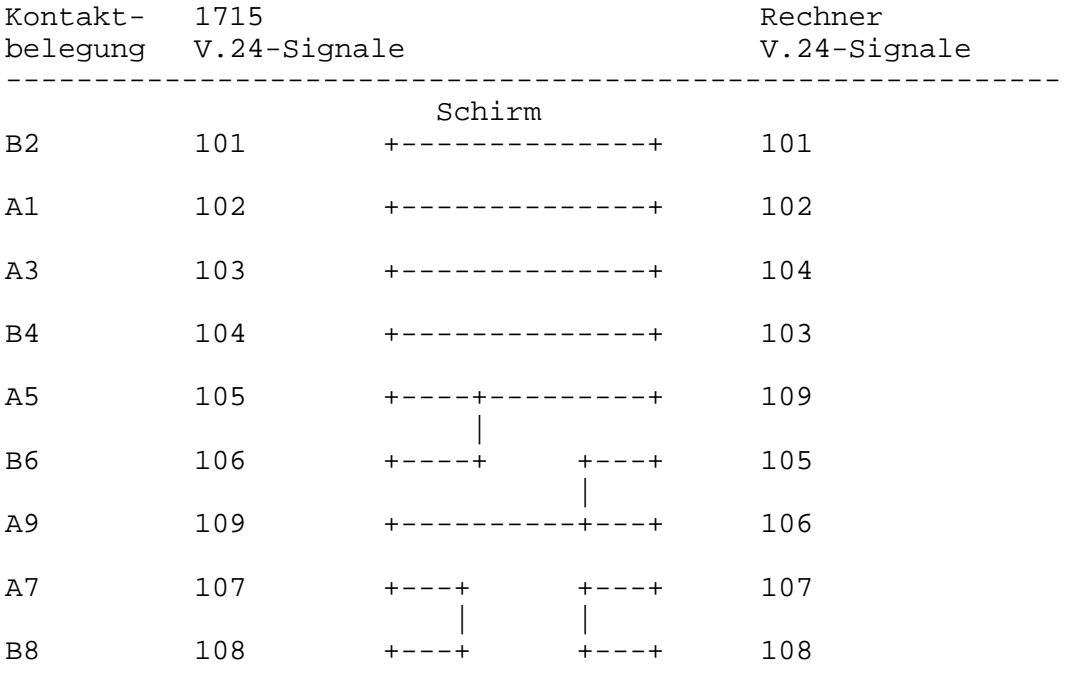

-----------------------------------------------------------

Hinweis:

Das am 1715 anzuschließende Kabelende ist mit einer Buchsenleiste 223-13 auszurüsten. Das zum fremden Rechner gehende Ende ist mit der dazu passenden Buchsen- oder Steckerleiste (z.B. Steckerleiste 123- 25) zu versehen.

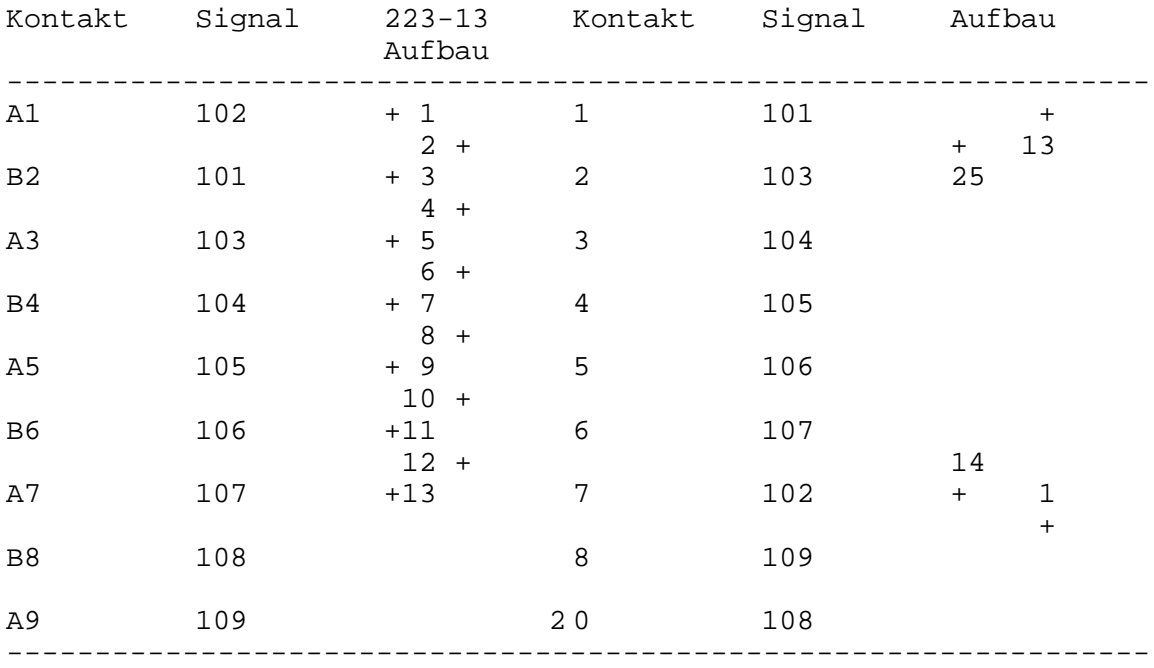

#### **3.7. Kopplung 1715 mit Schreibmaschinen**

Hinweis:

Bei der Kopplung Schreibmaschine und 1715 können Differenzen zwischen den Zeichensätzen und zwischen den Kommandosätzen auftreten.

#### **3.7.1. Kopplung mit S6055**

Zur Kopplung 1715 mit S6055 muß die Schreibmaschine mit dem Interfacemodul S0012 vorhanden sein.

Schnittstellenparameter:

Schnittstelle V.24

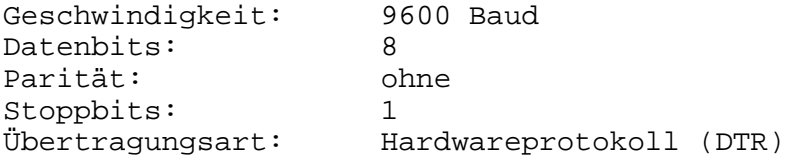

Steckerbelegungen:

PC1715 5pol. Steckverbinder (Buchse)

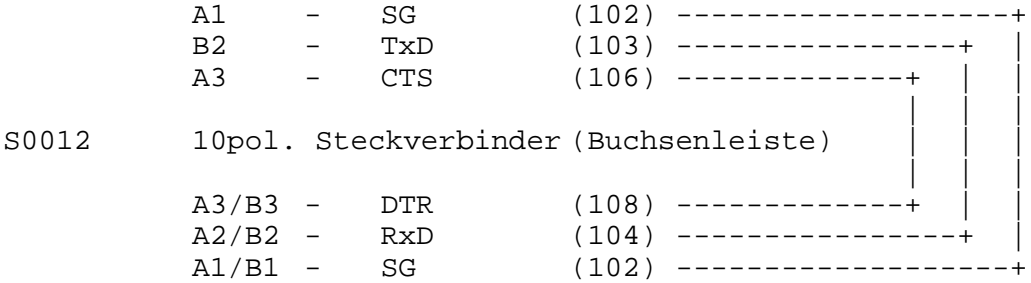

#### **3.7.2. Kopplung mit S6130**

Schnittstellenparameter: Schnittstelle V.24 Geschwindigkeit: 9600 Baud Datenbits: 8 Parität: ohne Stoppbits: 1 Übertragungsart: Hardwareprotokoll Steckerbelegungen: PC 1715 5pol. Steckverbinder (Buchse) A1 - SG (102) -------------------+ B2 - TxD (103) ----------------+ A3 – CTS (106) -------------+<br>A5 – PG (101) ----------+ | A5 - PG (101) ----------+ |||| S6130 25pol. Steckverbinder (Canon-Stecker) |||| 1 - PG (101) ----------+ 20 - DTR (108) -------------+ 3 -  $RxD$  (104) ----------------+ 7 - SG (102) -------------------+

#### **3.7.3. Kopplung 1715 mit S6006**

Schnittstellenparameter: Schnittstelle V.24

Geschwindigkeit: 9600 Baud Datenbits: 8 Parität: ohne Stoppbits: 1 Übertragungsart: Hardwareprotokoll

Steckerbelegungen: PC 1715 5pol. Steckverbinder (Buchse)

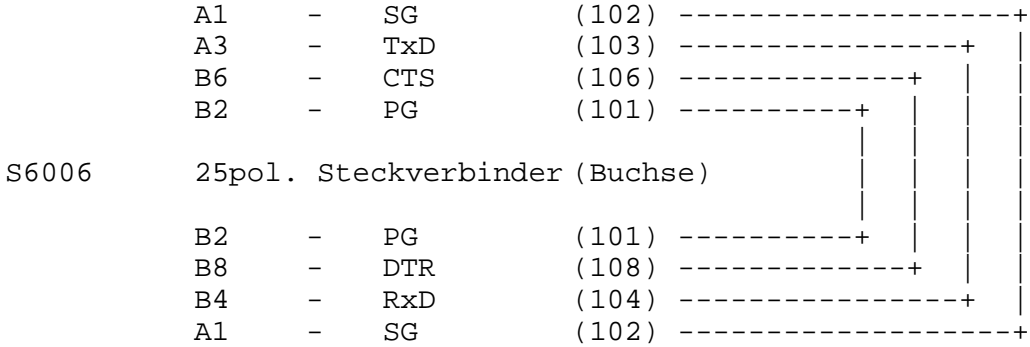

#### **3.7.4. Kopplung mit S6010**

Schnittstellenparameter: Schnittstelle V.24

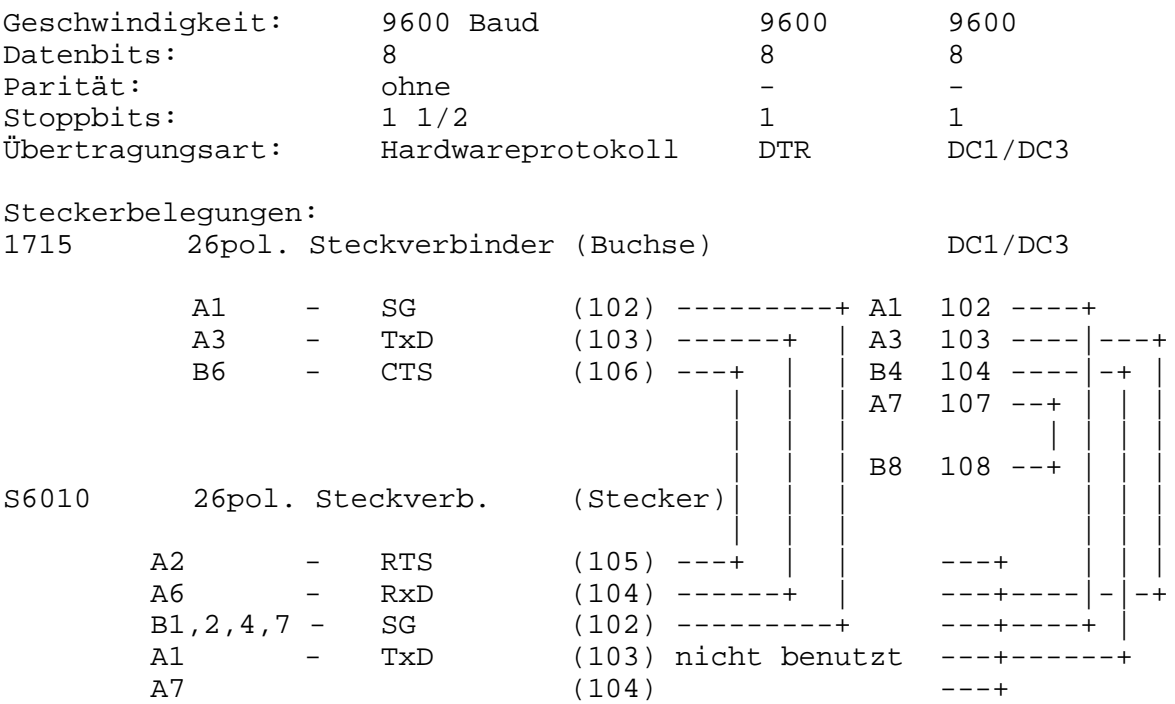

#### **3.7.5. Kopplung V.24**

Schnittstelle V.24

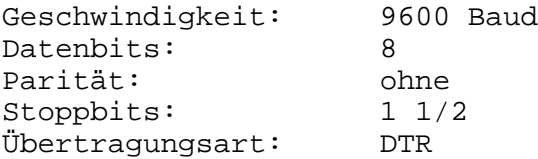

Steckerbelegungen: 1715 26pol. Steckverbinder

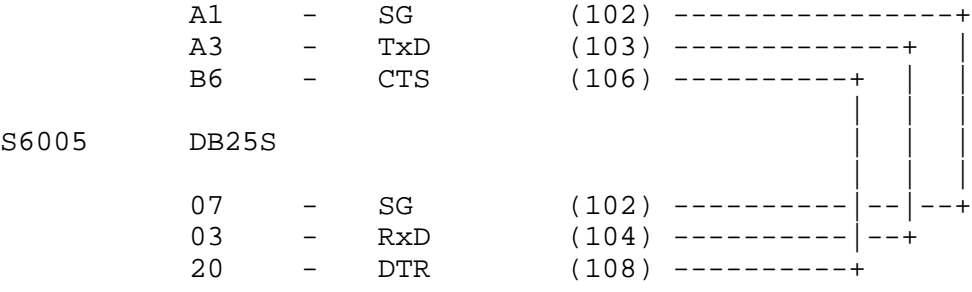

# **4. Technisches Datenblatt**

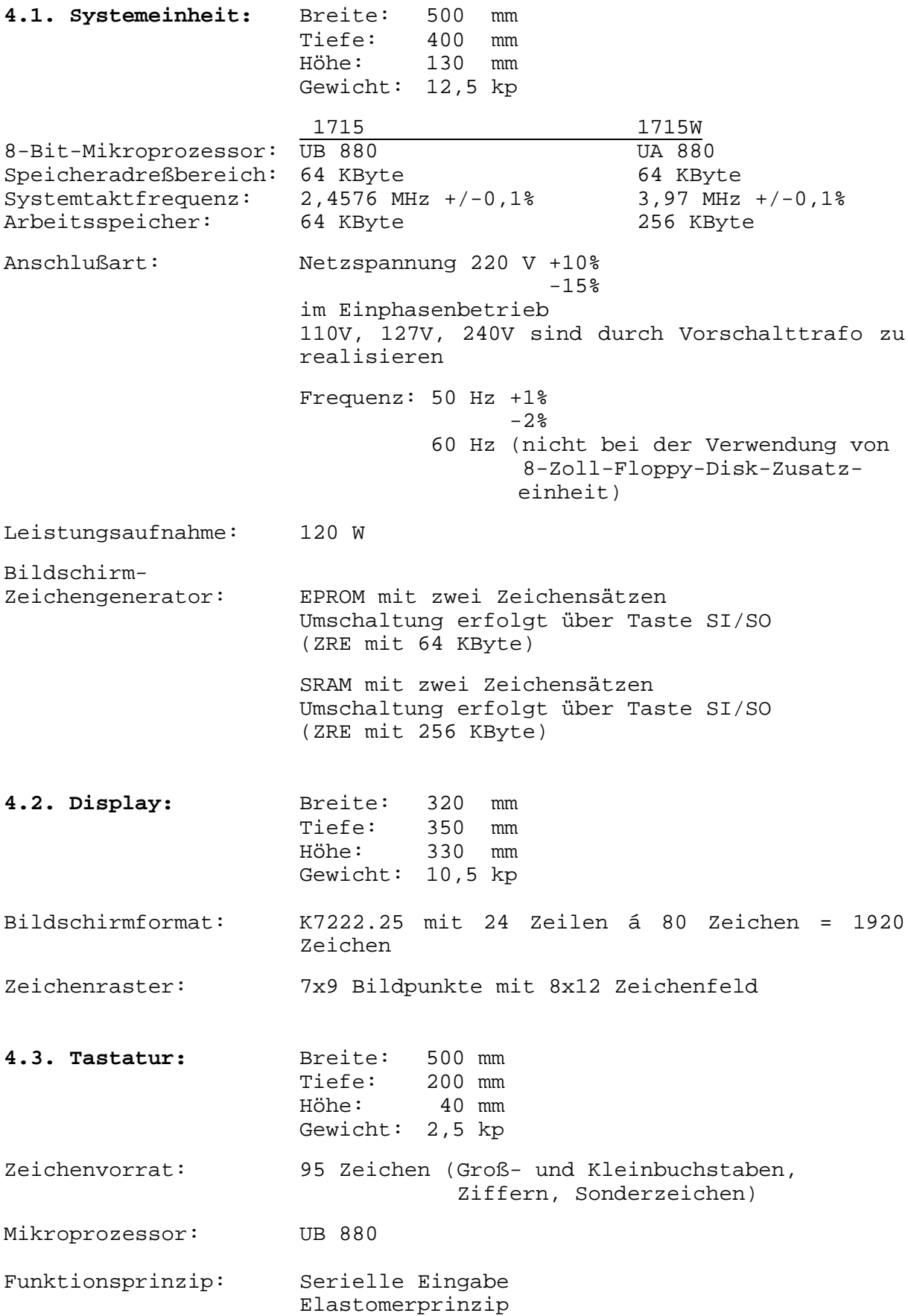

#### **4.4. Klimatische Richtlinien und Einsatzbedingungen**

#### **4.4.1. Klimatische Bedingungen**

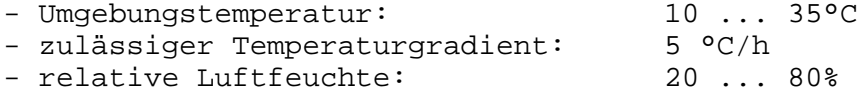

#### **4.4.2. Lagerung (ohne Disketten)**

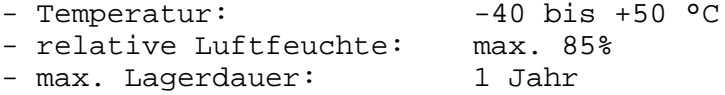

#### **4.4.3. Transport (ohne Disketten)**

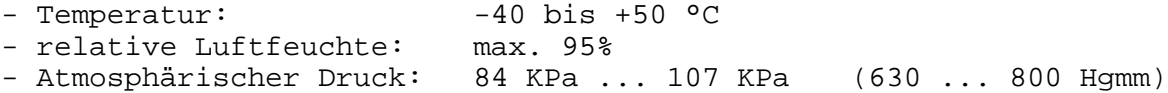

#### **4.4.4. Einsatzbedingungen**

- Vibration im Frequenzbereich von 5 bis 25 Hz und eine Amplitude von 0,1 mm beeinflussen die Funktionstüchtigkeit nicht.
- Störsicherheit bzw. Funkstörpegel entsprechen dem internationalen Standard

#### **4.4.5. Geräuschpegel**

- Arbeitsgeräusch: 75 dB (AI) (mit Tastatur)
- Leerlaufgeräusch: 50 dB (AI)

4.4.5. Brandlast

- Der Heizwert des unverpackten 1715 beträgt: 25 MJ - der Heizwert des verpackten 1715 beträgt : 615 MJ

#### **5. Zubehör - Grundgerät**

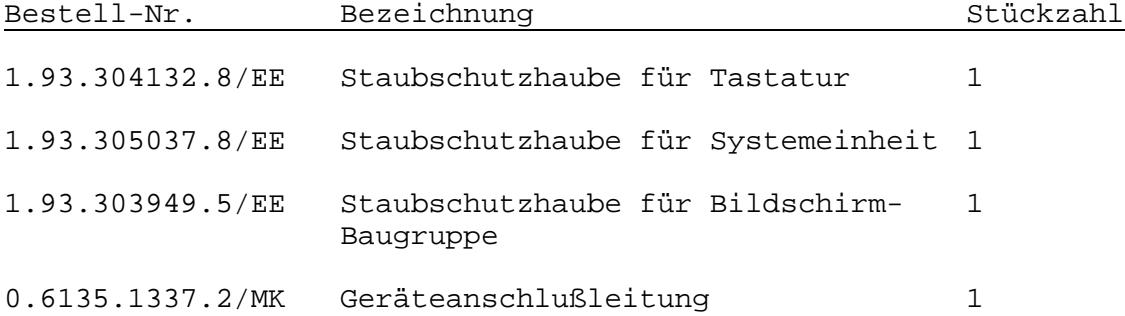

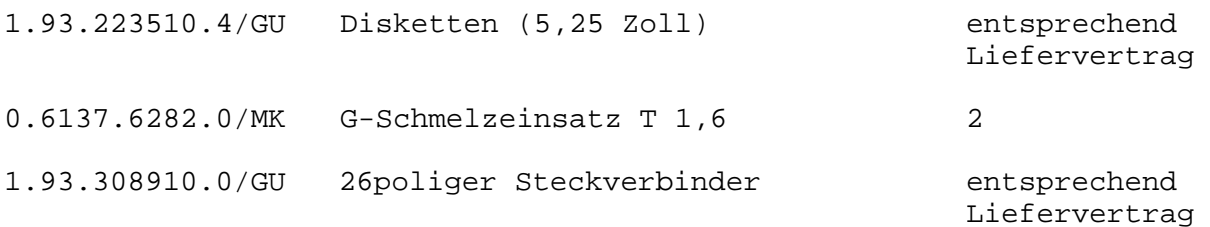

### **6. Installation**

Entsprechend dem modularen Aufbau des Gerätes erfolgt eine getrennte Verpackung der einzelnen Baugruppen.

Zum Zwecke der

Installierung sind die Gerätekomponenten (Systemeinheit, Tastatur, Display usw.) aus der Versandverpackung herauszuheben.

Der Aufbau und die Anordnung der einzelnen Baugruppen kann nach Anwendervorstellungen vorgenommen werden.

Die einzelnen Geräte Anschlußleitungen werden an die Steckverbinder der Systemeinheit wie folgt angeschlossen:

1715

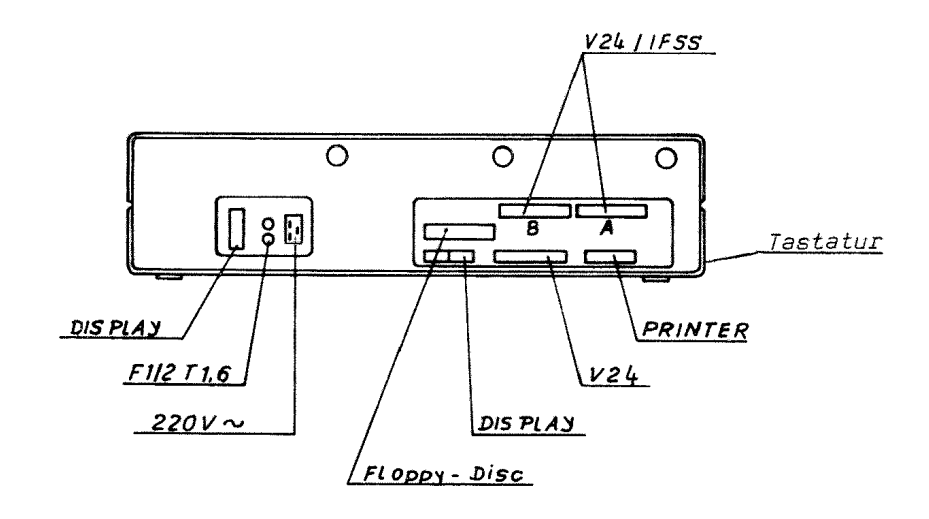

1715W

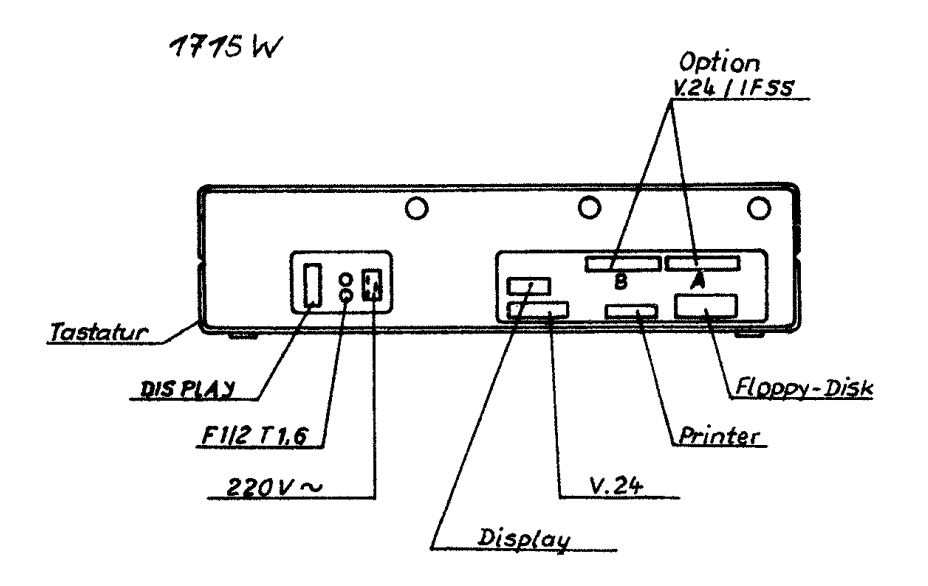

Die Verbindung der Systemkomponenten (z.B. Tastatur, Display) erfolgt stets im spannungslosen Zustand. Deshalb sind vor dem Anschluß der Netzanschlußleitung alle übrigen Verbindungen herzustellen.

#### **Anschluß der Tastatur**

Zuerst wird die Tastatur an der linken Außenseite der Systemeinheit über die dort befindliche Aufnahmebuchse angekoppelt (Lage der Führungsrippen beachten).

#### **Anschluß des Displays**

Dann erfolgt der Anschluß des Displays (MONITOR). Der Monitor wird mittels der Stromversorgungsleitung (3poliger Stecker) mit dem Netzteil über die mit der Bezeichnung "DISPLAY" gekennzeichneten Aufnahmebuchse verbunden. Da die Kontakte und die Führungsstifte asymmetrisch angeordnet sind, ist ein Verdrehen des Steckers nicht möglich. Vor dem Aufsetzen des Steckers sind die Steckersicherungen zu öffnen. Mit dem Erreichen der Steckerendlage sind die Steckersicherungen durch Drehen des Drahtbügels um 90° wieder zu verriegeln. Der Stecker darf sich nach der Verriegelung nicht abziehen lassen.

Anschließend verbinden Sie bitte die Informationsleitung des Monitors mit der Systemeinheit über den mit "MON" gekennzeichneten Steckverbinder.

Bild

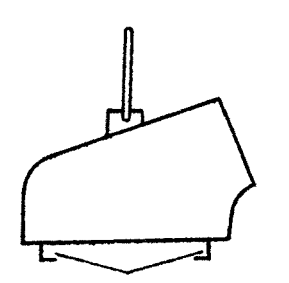

Verriegelung geschlossen

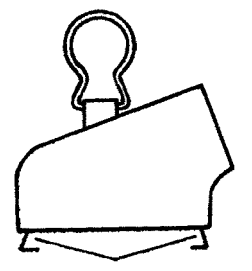

Verriegelung geöffnet

Zur Helligkeitsregelung dient der Plastdrehknopf auf der linken Seite unterhalb des Bildschirmes. Die Kontrastregelung befindet sich auf der rechten Seite.

Für den Monitor 1 ist der Plastdrehknopf dem Beipack beigefügt. Er ist auf den Helligkeitsregler aufzustecken.

Erst wenn alle Systemkomponenten mit der Systemeinheit verbunden sind, ist der Anschluß an das Leitungsnetz (220 V) mittels der Netzschnur an die mit "220 V" gekennzeichneten Steckeraufnahme vorzunehmen. Daneben befinden sich die Sicherungen, die mit F1 T1,6 und F2 T1,6 bezeichnet sind.

#### **Anschluß eines Druckers**

An den 1715 können bis zu 4 Drucker angeschlossen werden. Ohne Veränderung der Grundeinstellung vom Betriebssystem erfolgt eine Druckausgabe immer über die mit "PRINTER" gekennzeichnete Schnittstelle. Zum Anschluß der Drucker sind die im Pkt. 3.3. genannten Kabel zu verwenden. Die Anschlußstelle für die Drucker mit dem Programm "INSTSCP" aktiviert werden.

#### **Anschluß der Floppy-Disk-Einheit**

Zusätzliche Floppy-Disk-Speicher werden über die Buchse "FLOPPY-DISK" an die Speichereinheit angeschlossen. Außerdem ist die FD-Einheit mittels Netzkabel mit einem 220V-Leitungsnetz zu verbinden.

Als zusätzliche Floppy-Disk-Einheiten stehen zur Verfügung:

- 5,25 Zoll-Floppy-Disk-Einheit mit 2 K5600.10 Laufwerken

- 8 Zoll-Floppy-Disk-Einheit mit 2 MFM 6400 Laufwerken

Die Anschlußbuchse hat folgende Kontaktbelegung:

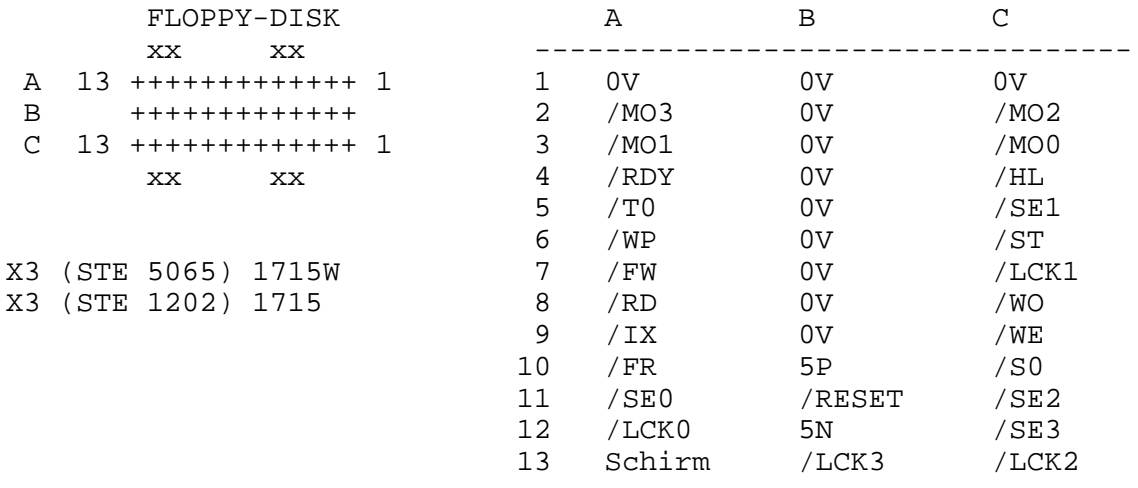

#### **7. Datenträger**

#### **7.1. Arten der Datenträger**

Als Datenträger werden Minidisketten von 5,25 Zoll bzw. Standarddisketten von 8 Zoll Durchmesser verwendet. Die Disketten müssen generell initialisiert werden. Die Minidisketten sind in Abhängigkeit der verwendeten Laufwerkstypen und der Diskettenqualität mit einfacher oder doppelter Aufzeichnungsdichte bzw. ein- und zweiseitig beschreibbar und lesbar. Die Standarddisketten können mit einfacher bzw. doppelter Aufzeichnungsdichte beschrieben und gelesen werden (nur mit FD-Einheit

8 Zoll).

#### **7.2. Hinweise zur Behandlung der Datenträger**

Zur Erhaltung der Funktions- und Informationssicherheit der Disketten sind folgende Behandlungshinweise zu beachten:

- Ständige Aufbewahrung in der Schutzhülle bei der Nichtbenutzung und zur Vermeidung von Staubeinflüssen.
- Disketten niemals falten oder knicken.
- Berührung der Magnetschicht der Disketten vermeiden.
- Beschriftung der Diskettenhülle mit Faserschreiber vornehmen, das Radieren ist zu vermeiden.
- Nicht bei einer Umgebungstemperatur niedriger als 15°C und höher als 35°C arbeiten.
- Direkte Sonneneinstrahlung vermeiden.
- Die Disketten dürfen keinen Magnetfeldern ausgesetzt werden.
- Die Diskette ist bei einem Versand in einer festen, nicht flexiblen Box unterzubringen, die auch eine magnetische Abschirmung darstellt.
- Das Einlegen der Disketten in die Einheiten hat gefühlvoll zu erfolgen.

#### **7.3. Einlegen und Entnahme von Disketten**

#### **7.3.1. Einlegen und Entnahme von Disketten in Laufwerke des Typs 1.2 und 1.4**

Zum Einlegen bzw. Herausnehmen der Diskette wird das Laufwerk durch gefühlvolles Nachvornziehen des Verriegelungsbügels geöffnet. Über einen Federdruck wird der Verriegelungsbügel in eine horizontale Lage gebracht. Jetzt kann die Diskette vollständig bis zum Anschlag in das Laufwerk eingeschoben werden (Lage der Diskette siehe Bild).

Die Diskette muß vollständig bis zum festen Anschlag in das Gerät eingeschoben werden. Das bedeutet, die Diskette verbleibt im Innern des Gerätes hinter dem Diskettenschlitz in der Frontblende. Erst dann darf der Verriegelungsbügel geschlossen werden.

Wird dieser Hinweis nicht beachtet, kann es zu Diskettenschäden bzw. Laufwerksstörungen kommen.

Drückt man den Verriegelungsbügel nach unten, ist das Laufwerk geschlossen und die Arbeit mit der Diskette kann erfolgen.

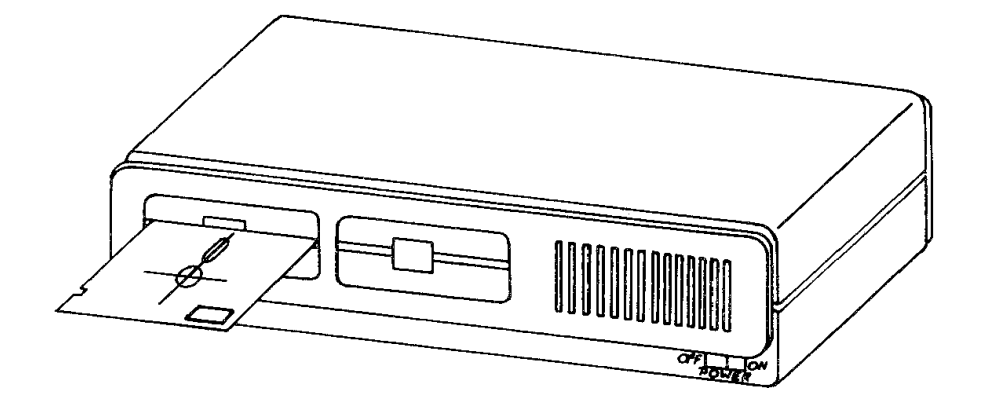

Beim Öffnen des Laufwerkes wird gleichzeitig der Andruck für den Schreib/Lesekopf gelöst. Die Diskette darf niemals aus dem Laufwerk genommen werden, solange die rote Lampe am Laufwerk leuchtet. Eine Zerstörung der abgepeicherten Informationen wäre sonst möglich.

Soll die Diskette aus dem geöffneten Laufwerk entnommen werden, dann ist der horizontal stehende Verriegelungshebel gefühlvoll nach oben zu drücken. Die Diskette wird vom Laufwerk freigegeben und kann nun leicht herausgenommen werden.

#### **7.3.2. Einlegen und Entnahme von Disketten in Laufwerke des Typs 1.6**

Zum Einlegen der Diskette wird das Laufwerk durch Schwenken des Verriegelungshebels in die waagerechte Stellung geöffnet. Im geöffneten Zustand ist gleichzeitig der Andruck für den Schreib/Lesekopf gelöst. Jetzt kann die Diskette vollständig bis zum Anschlag in das Laufwerk eingeschoben werden.

Schwenkt man den Verriegelungshebel in die senkrechte Stellung, ist das Laufwerk geschlossen und die Arbeit mit der Diskette kann erfolgen.

Die Diskettenentnahme erfolgt, nachdem der Verriegelungshebel in die waagerechte Position gebracht wurde und damit der Diskettenschacht freigegeben ist.

Die Diskette darf niemals aus dem Laufwerk genommen werden, solange die rote Lampe (LED-Anzeige) am Laufwerk leuchtet. Eine Zerstörung der abgespeicherten Informationen wäre sonst möglich.

#### **7.3.3. Diskettenaufzeichnungsformate**

#### **7.3.3.1. Diskettenaufzeichnungsformate bei Minifolienspeichern**

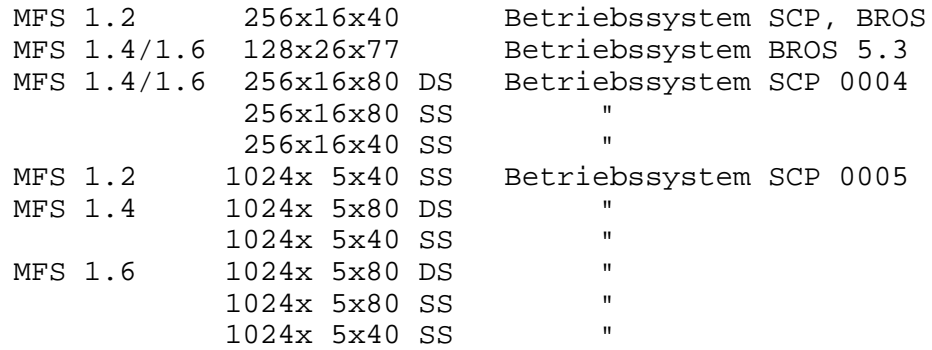

#### **8. Inbetriebnahme**

- Netzstecker in Steckdose stecken, dazu die Anschlußbedingungen entsprechend Datenblatt beachten.
- Die Aufstellung der Gerätekomponenten so vornehmen, daß sie die günstigsten Arbeitsbedingungen gewährleisten.
- Einschalten mit dem Schalter "POWER" Rechner befindet sich im Zustand "Anfangsladen"
- Laden des Betriebssystems Um mit dem 1715 arbeiten zu können, ist es notwendig, in einem sogenannten Urladevorgang das jeweilige Betriebssystem in den RAM-Speicher zu laden. Das Betriebssystem befindet sich auf einer 5,25 Zoll-Diskette. Nach dem Einschalten des 1715 beginnen die Leuchtdioden an jedem Laufwerk abwechselnd aufzuleuchten. Die Diskette mit dem Betriebssystem ist in das, durch das Betriebssystem festgelegte Laufwerk einzulegen und die Laufwerksklappe zu schließen. Nun leuchtet die Diode nur noch an dem Laufwerk, in welchem sich die Diskette befindet. Danach beginnt automatisch das Laden des Systems. Nach Abschluß des Ladens meldet das Betriebssystem die Arbeitsbereitschaft auf dem Bildschirm mit einer Systemausschrift.

#### **9. Hinweise zur Wartung**

Diese Wartungshinweise beinhalten die Informationen zur allgemeinen Reinigung des 1715, die durch die Bedienkraft durchgeführt werden kann.

Nach einem 30stündigen Betrieb sind folgende Reinigungsarbeiten durchzuführen:

- Reinigen der Verkleidung mit einem neutralen Lackpflegemittel

- Reinigung des Bildschirms mit einem fusselarmen Tuch

#### **ACHTUNG!**

Reinigungsarbeiten nur bei ausgeschalteter Maschine durchführen! Abdeckteile aus organischen Stoffen nicht mit lösemittelhaltigen Reinigungsmitteln behandeln (z.B. Leuchtdioden, Laufwerksblende) Wartungshinweise für das Servicepersonal sind im Servicehandbuch enthalten.

## **10. Länderkontrolliste 1715 und 1715W**

Hinweis: Für den 1715 WPC (mit 256K RAM-Speicher) ist nur der programmierte PROM in der Tastatur erforderlich. Die Codierung des PROMs für den Monitor (BAB) erfolgt beim Laden des Betriebssystems.

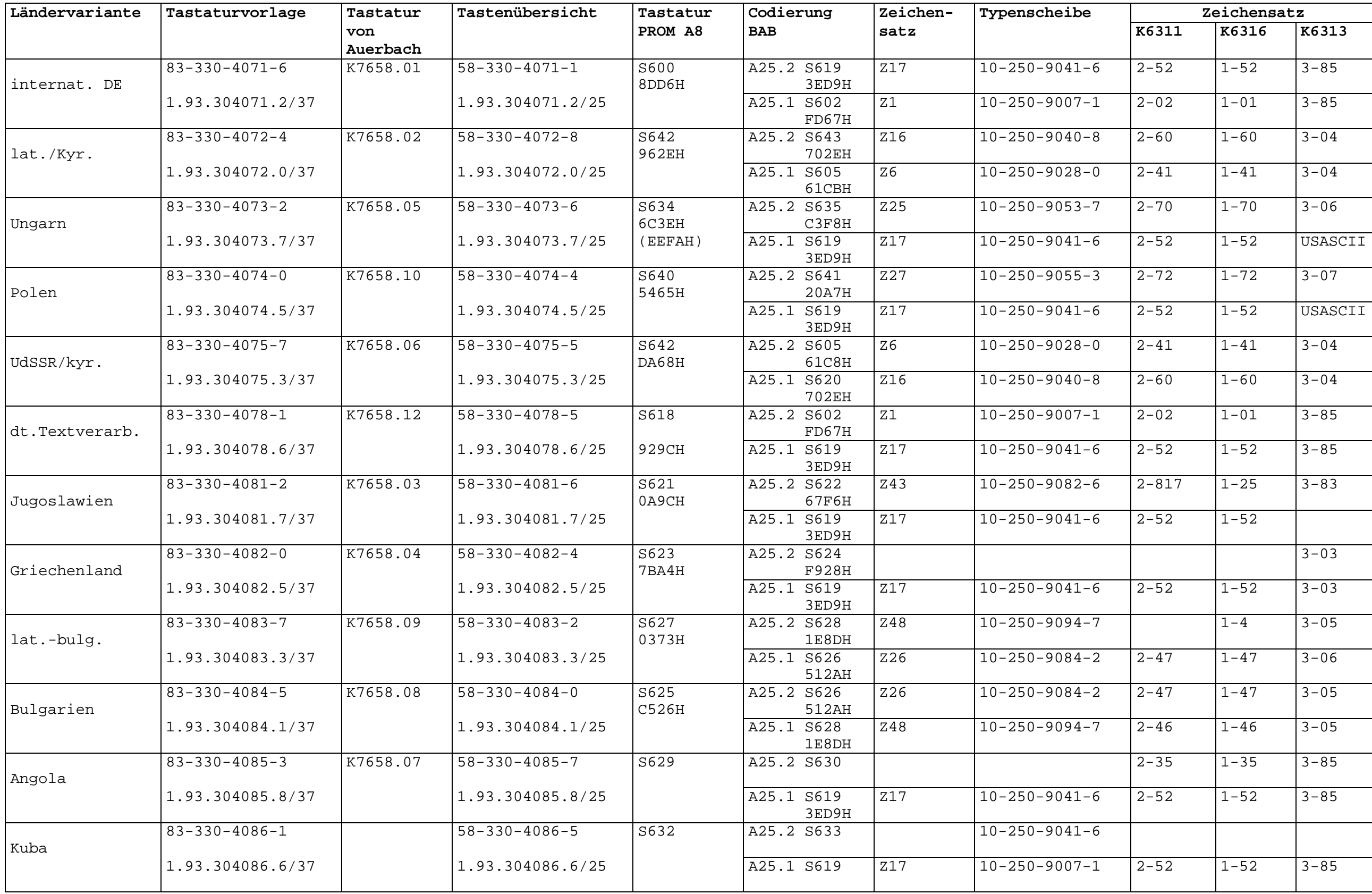

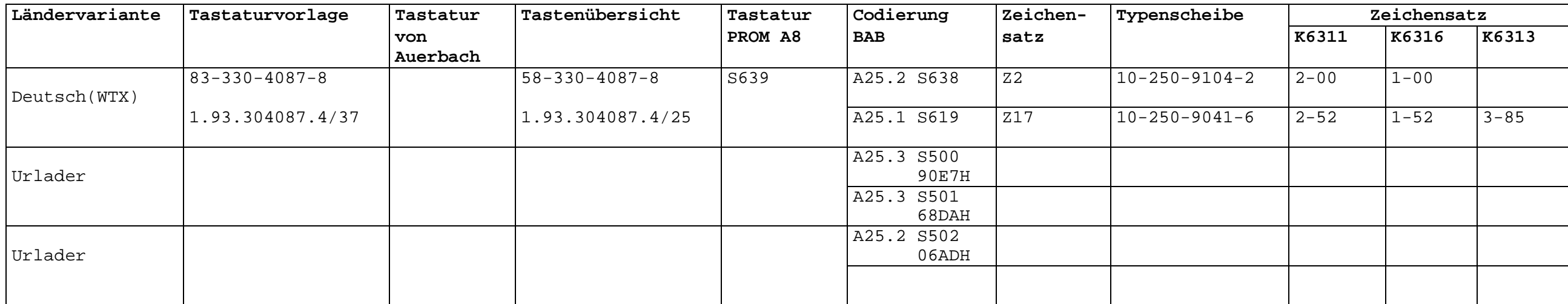